# **Manuel de l'utilisateur du lecteur de bandes magnétiques Dell™PowerVault™LTO-3-060**

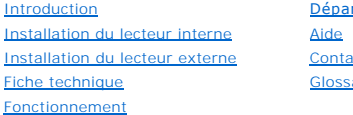

[Dépannage](file:///C:/data/Stor-sys/LT03/tan/fr/ug_fr/trouble.htm) [Contacter Dell](file:///C:/data/Stor-sys/LT03/tan/fr/ug_fr/contact.htm) [Glossaire](file:///C:/data/Stor-sys/LT03/tan/fr/ug_fr/gloss.htm)

### **Remarques, avertissements et mises en garde**

**Remarque :** Ces points contiennent des informations importantes pour une utilisation optimale de l'ordinateur.

**Avertissement :** Ces points signalent un dommage potentiel (matériel ou perte de données) et vous indiquent comment éviter le problème.

**ATTENTION : Ces points signalent un danger pour les équipements ou les utilisateurs, pouvant entraîner une blessure corporelle ou le décès.**

# Les informations contenues dans le présent document peuvent être modifiées sans préavis. **© 2006-2006 Dell Inc. Tous droits réservés.**

Marques commerciales citées dans ce document : le logo Dell , Dimension, OptiPlex, Precision, Latitude, Inspiron, DellNet, PowerEdge, PowerConnect et PowerVault, sont des marques déposées de Dell Inc. *Microsoft Windowset Windows Server* sont des marques déposées de Microsoft Corporation ; *Novell* et *NetWare* sont<br>des marques déposées de Novell, Inc. ; *UNIX* est une marque dépos déposée de Red Hat, Inc. ; *TapeWare* est une marque déposée de Yosemite Technologies, Inc. ; *VERITAS* est une marque déposée et *Backup Exec* est une<br>marque déposée de VERITAS Software Corporation aux États-Unis et/ou da Inc. ; *LEGATO* est une marque déposée de LEGATO Software.

Les autres marques et noms commerciaux figurant dans le présent document peuvent faire référence à leurs propriétaires ou à leurs produits. À l'exception de ses propres marques, Dell Inc. dénie tout intérêt propriétaire dans les marques et noms commerciaux mentionnés ici.

Toutes les autres marques sont des marques déposées par leurs propriétaires respectifs.

*Première parution : Mai 2007*

# <span id="page-1-0"></span>**Contacter Dell**

Pour contacter Dell par voie électronique, vous pouvez accéder aux sites Web suivants :

- l **[www.dell.com](http://www.dell.com/)**
- l **[www.support.dell.com](http://www.support.dell.com/)** (assistance)

Pour obtenir les adresses Web spécifiques à votre pays, reportez-vous à la section correspondante dans le tableau ci-dessous.

**AREMARQUE :** les numéros verts fournis sont utilisables à partir du pays pour lequel ils sont répertoriés.

**REMARQUE :** dans certains pays, une assistance spécifique aux ordinateurs Dell™ XPS™ est disponible en appelant un numéro de téléphone distinct<br>indiqué pour les pays participants. Si vous ne trouvez pas de numéro de télé

Lorsque vous devez contacter Dell, utilisez les adresses électroniques, numéros de téléphone et codes fournis dans le tableau suivant. Pour une aide afin de<br>déterminer les codes à utiliser, contactez un opérateur local ou

**A REMARQUE :** Les informations de contact fournies sont réputées correctes au moment de l'impression de ce document et sont soumises à modification.

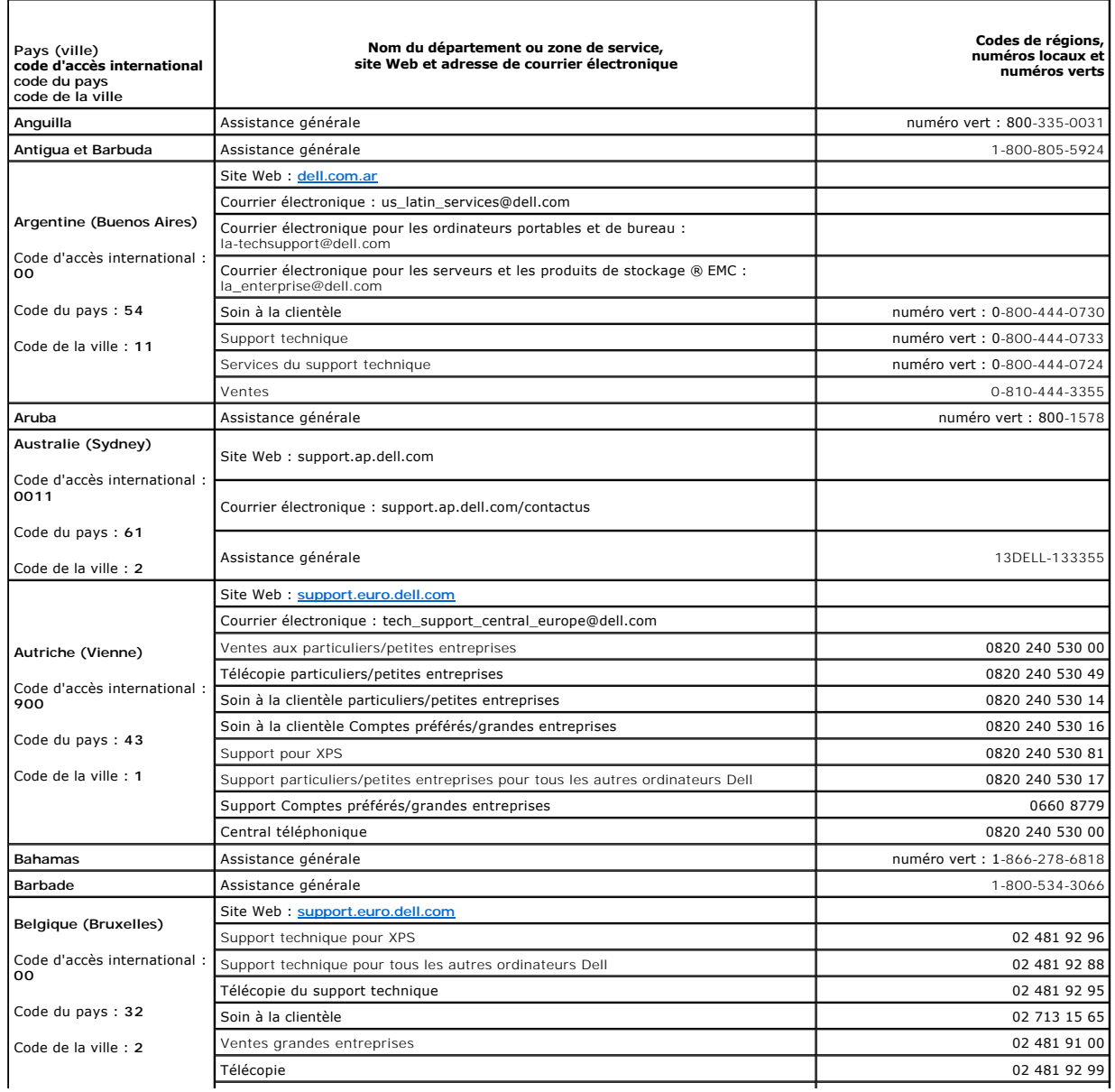

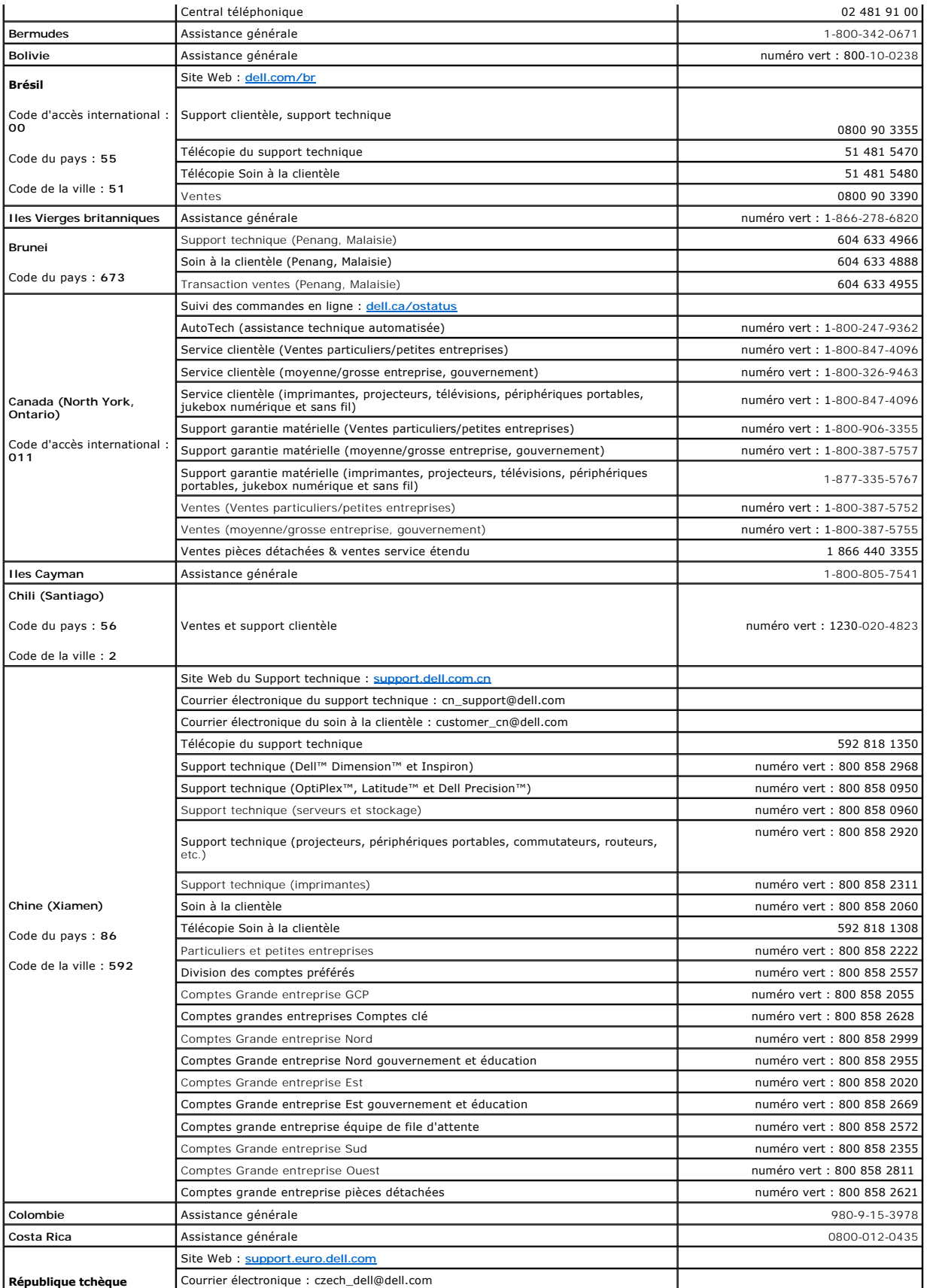

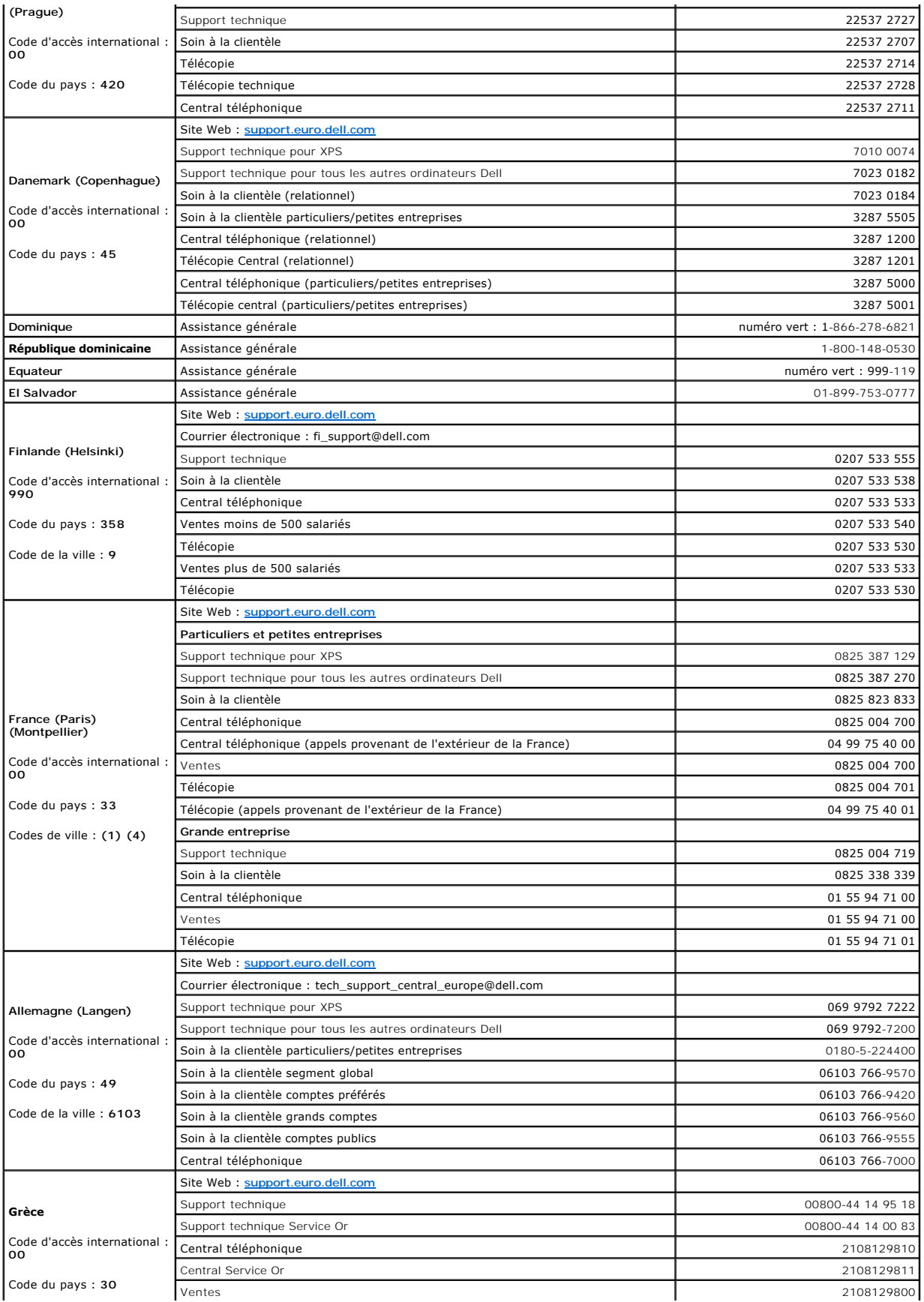

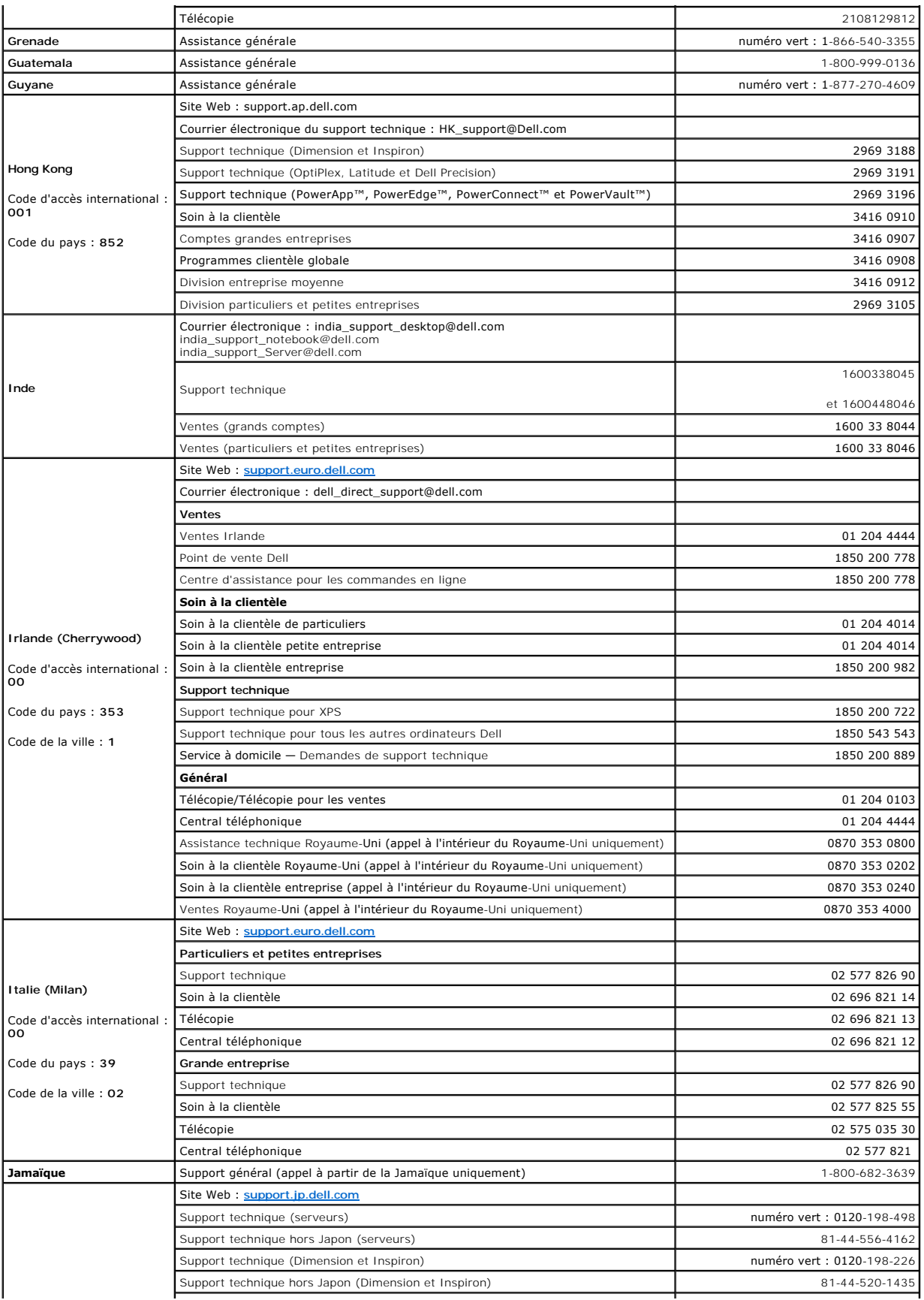

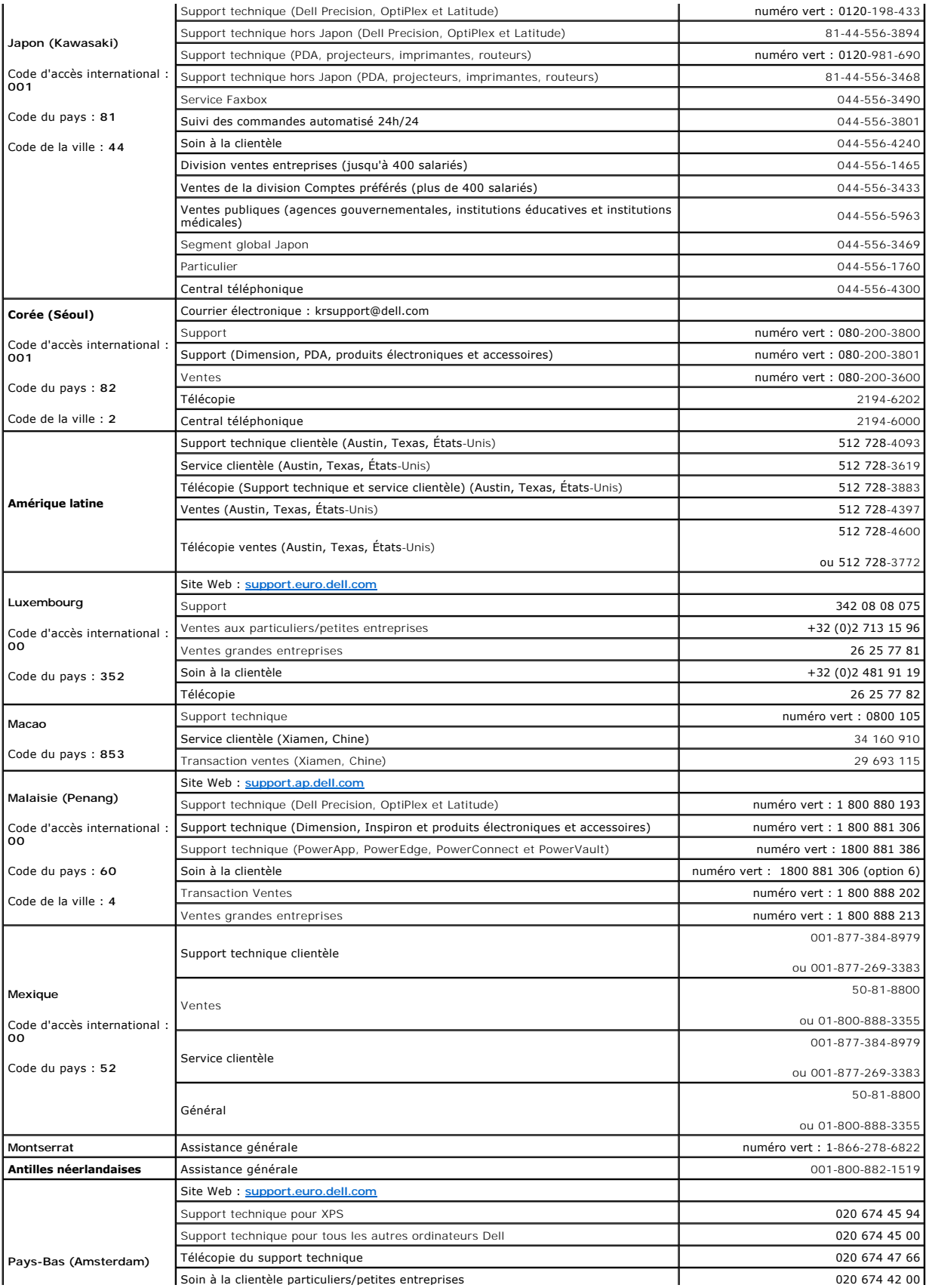

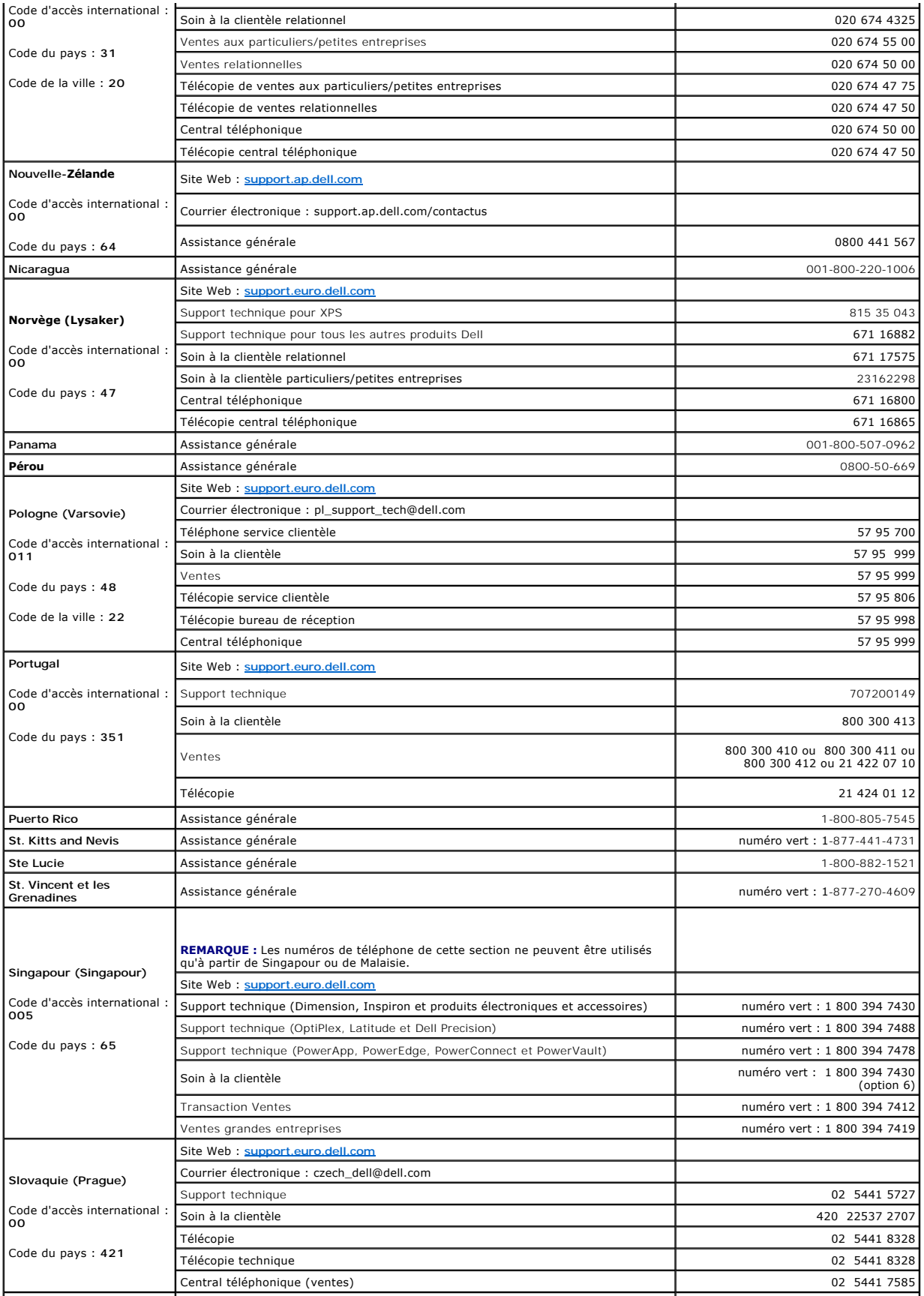

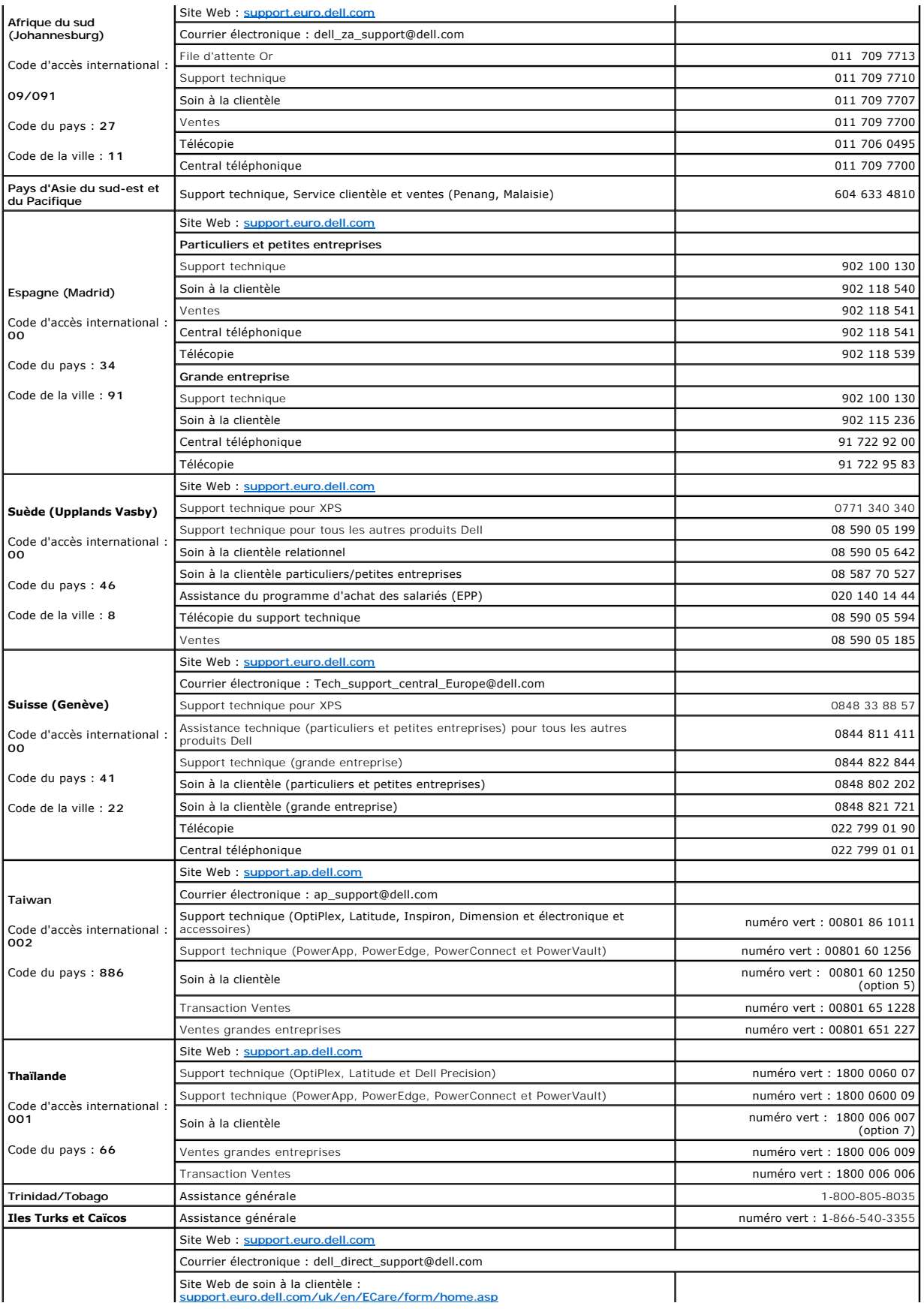

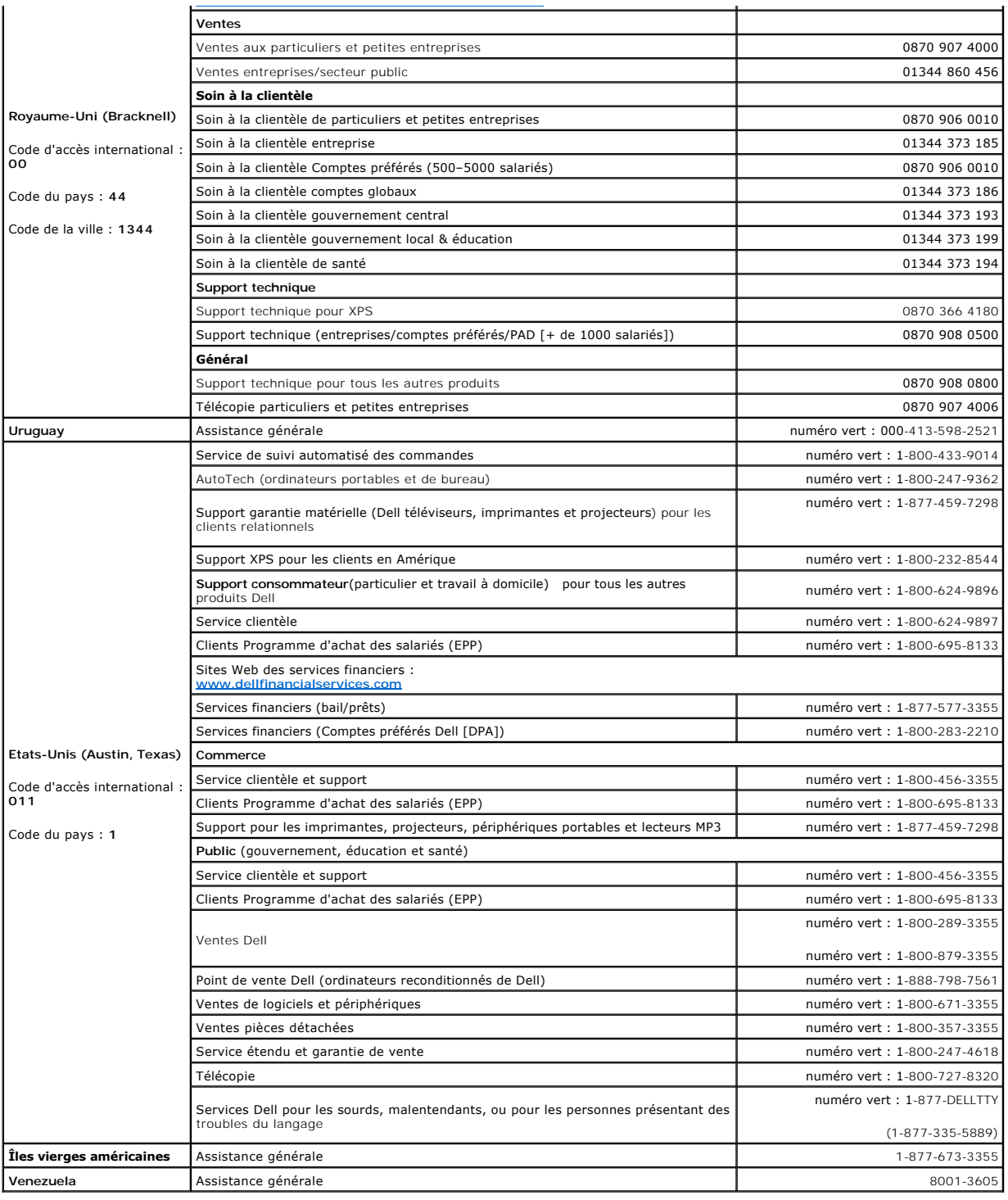

[Retour au sommaire](file:///C:/data/Stor-sys/LT03/index.htm)

# <span id="page-9-0"></span>**Glossaire**

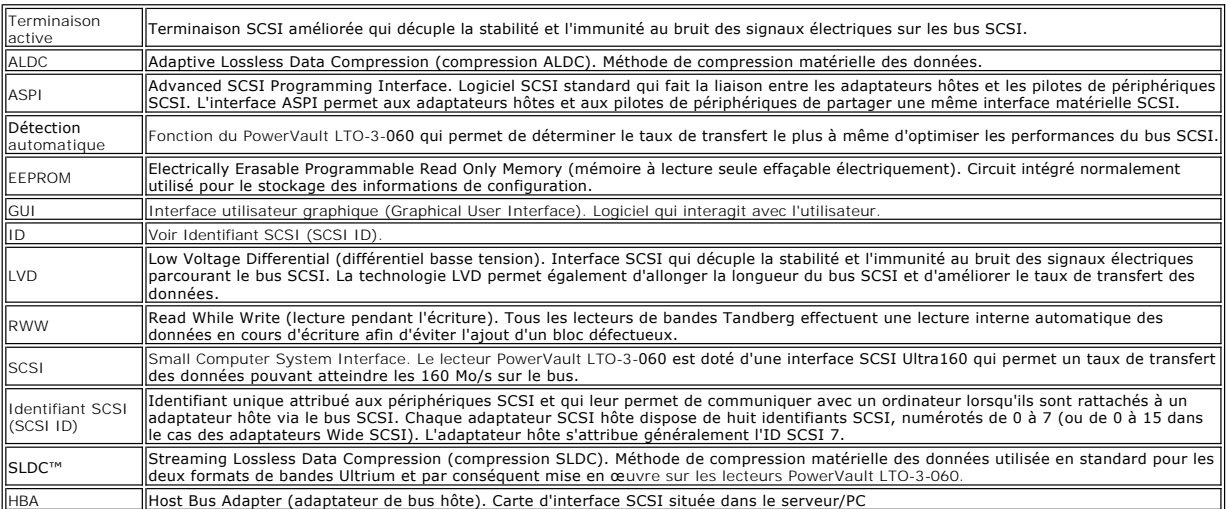

### <span id="page-10-0"></span>**Aide**

- **[Assistance technique](#page-10-1)**
- **O** [Formation et certification Dell Enterprise](#page-12-0)
- **[Problèmes avec votre commande](#page-12-1)**
- **O** [Informations produit](#page-12-2)
- [Renvoi d'articles en vue d'une réparation ou d'une mise en crédit dans le cadre de la garantie](#page-12-3)
- <span id="page-10-1"></span>[Avant d'appeler](#page-13-0)

#### **Assistance technique**

Si vous avez besoin d'assistance pour un problème technique, procédez comme suit :

- 1. Effectuez les procédures décrites dans « Dépannage de votre système ».
- 2. Effectuez les diagnostics système et enregistrez les informations fournies.
- 3. Faites une copie de la [liste de contrôle des diagnostics](#page-13-1) et complétez-la.
- 4. Utilisez la gamme complète de services en ligne de Dell disponible auprès du Support de Dell à l'adresse **[www.support.dell.com](http://www.support.dell.com/)** en vue d'obtenir de l'aide sur les procédures d'installation et de dépannage.

Pour plus d'informations, reportez-vous à la section « Services en ligne ».

5. Si les étapes précédentes n'ont pas résolu le problème, appelez Dell pour obtenir une assistance technique.

**REMARQUE :** appelez le support technique à partir d'un téléphone à proximité ou dans le système de sorte qu'il puisse vous aider en vous fournissant les procédures nécessaires.

**AREMARQUE :** Il se peut que le système de Code de service express de Dell ne soit pas disponible dans tous les pays.

Lorsque le système téléphonique automatisé de Dell vous y invite, entrez votre code de service express pour que votre appel soit directement acheminé vers l'équipe de support technique appropriée. Si vous n'avez pas de code de service express, ouvrez le dossier Dell Accessories (Accessoires Dell),<br>appuyez deux fois sur l'icône Express Service Code (Code de service expre

[Pour obtenir des instructions sur l'utilisation du service de support technique, reportez-](#page-13-0)vous à la section « [Services du support technique](#page-12-4) » et « Avant d'appeler ».

**REMARQUE :** Certains des services suivants ne sont pas disponibles partout hors du territoire continental des États-Unis. Appelez votre représentant Dell local pour obtenir des informations sur la disponibilité.

#### **Services en ligne**

Vous pouvez accéder au support de Dell à l'adresse s**upport dell com.** Sélectionnez votre région sur la page WELCOME TO DELL SUPPORT (bienvenue sur le<br>site de support technique de Dell) et fournissez les informations deman

Vous pouvez contacter Dell par voie électronique aux adresses suivantes :

l Internet

**www.dell.com/**

**[www.dell.com/ap](http://www.dell.com/ap)/** (pays d'Asie et région pacifique uniquement)

**[www.dell.com.cn](http://www.dell.com.cn/)** (Chine uniquement)

**[www.dell.com/jp](http://www.dell.com/jp)** (Japon uniquement)

**[www.euro.dell.com](http://www.euro.dell.com/)** (Europe uniquement)

**[www.dell.com/la](http://www.dell.com/la)** (pays d'Amérique latine)

**[www.dell.ca](http://www.dell.ca/)** (Canada uniquement)

l Protocole FTP (file transfer protocol) anonyme

#### **ftp.dell.com/**

Connectez-vous en tant que user : anonymous et utilisez votre adresse de courrier électronique comme mot de passe.

l Service de support électronique

support@us.dell.com

apsupport@dell.com (pays d'Asie et région pacifique uniquement)

cn\_support@dell.com (Chine uniquement)

support.jp.dell.com (Japon uniquement)

support.euro.dell.com(Europe uniquement)

l Service de devis électronique

sales@dell.com

apmarketing@dell.com (pays d'Asie et région pacifique uniquement)

sales\_canada@dell.com (Canada uniquement)

l Service d'informations électronique

info@dell.com

### **Service AutoTech**

Le service de support technique automatisé de Dell—AutoTech—fournit des réponses enregistrées aux questions les plus fréquentes posées par les clients<br>Dell sur leurs systèmes d'ordinateur portable et de bureau.

Lorsque vous appelez AutoTech, utilisez votre téléphone à touches pour sélectionner les sujets correspondant à vos questions.

Le service AutoTech est disponible 24h/24, 7j/7. Vous pouvez également accéder à ce service par le biais du service de support technique. Reportez-vous aux<br>informations de contact correspondant à votre région.

### **Service de suivi automatisé des commandes**

Pour effectuer le suivi de tout produit Dell™ que vous avez commandé, vous pouvez aller à l'adresse **[www.support.dell.com](http://ftp.dell.com/)**, ou appeler le service de suivi de commande automatisé. Un enregistrement vous demande les informations nécessaires pour localiser votre commande et vous donner les renseignements qui la concernent. Reportez-vous aux informations de contact correspondant à votre région.

#### <span id="page-12-4"></span>**Service du support technique**

Le service de support technique de Dell est disponible 24 h/24, 7j/7, pour répondre à vos questions sur le matériel Dell. Notre personnel de support technique<br>utilise des diagnostics informatiques pour fournir des réponses

<span id="page-12-0"></span>Pour contacter le service de support technique de Dell, reportez-vous à la section « [Avant d'appeler](#page-13-0) » puis aux informations relatives à votre région.

#### **Formation et certification Dell Enterprise**

La formation et certification d'entreprise Dell (Dell Enterprise Training and Certification) est disponible ; consultez le site **[www.dell.com/training](http://www.dell.com/training)** pour plus d'informations. Ce service peut ne pas être proposé sur tous les sites.

### <span id="page-12-1"></span>**Problèmes avec votre commande**

En cas de problème avec votre commande, par exemple des pièces manquantes ou non compatibles, ou encore une facturation incorrecte, contactez<br>l'assistance clientèle de Dell. Ayez votre facture ou votre bordereau d'expéditi contact correspondant à votre région.

#### <span id="page-12-2"></span>**Informations produit**

Si vous avez besoin d'informations sur les autres produits disponibles auprès de Dell, ou si vous voulez passer une commande, visitez le site Web de Dell à l'adresse [www.dell.com](http://www.dell.com/training). Pour connaître le numéro à composer pour consulter un spécialiste des ventes, reportez-vous à la liste des numéros d'appel de votre région.

### <span id="page-12-3"></span>**Renvoi d'articles en vue d'une réparation ou d'une mise en crédit dans le cadre de la garantie**

Préparez tous les articles à retourner, pour réparation ou mise en crédit, comme indiqué ci-après :

1. Contactez Dell pour obtenir un numéro d'autorisation de retour de matériel et écrivez-le de façon claire et bien visible sur l'extérieur de la boîte.

Pour connaître le numéro de téléphone à appeler, consultez la liste des numéros d'appel de votre région.

- 2. Joignez une copie de la facture et une lettre expliquant le motif du retour.
- 3. Joignez une copie de la liste de vérification des diagnostics indiquant les tests effectués et tous les messages d'erreur mentionnés par les diagnostics Dell.
- 4. Joignez tous les accessoires associés à ou aux articles renvoyés (câbles d'alimentation, CD et disquettes, guides, etc.) si le retour est à porter en crédit.
- 5. Empaquetez l'équipement à renvoyer dans son emballage d'origine (ou équivalent).

Les frais d'envoi sont à votre charge. L'assurance des articles retournés vous incombe également et vous acceptez le risque de leur perte au cours de leur acheminement vers Dell. Les paiements à la livraison ne sont pas acceptés.

<span id="page-13-0"></span>Les retours ne comportant pas les éléments décrits ci-dessus seront refusés au quai de réception de Dell et vous seront retournés.

## **Avant d'appeler**

**REMARQUE :** Ayez à portée de main votre code de service express lorsque vous appelez. Ce code facilite l'acheminement de votre appel par le système d'assistance téléphonique informatisé de Dell.

N'oubliez pas de remplir la <u>[liste de vérification des diagnostics](#page-13-1)</u>. Si possible, allumez votre ordinateur avant de contacter Dell pour obtenir une assistance<br>technique et appelez d'un téléphone qui se trouve à proximité d Assurez-vous que la documentation de l'ordinateur est disponible.

ATTENTION : Avant de manipuler tout composant à l'intérieur de votre ordinateur, reportez-vous à votre *Guide d'information système* pour<br>obtenir des informations importantes sur la sécurité.

<span id="page-13-1"></span>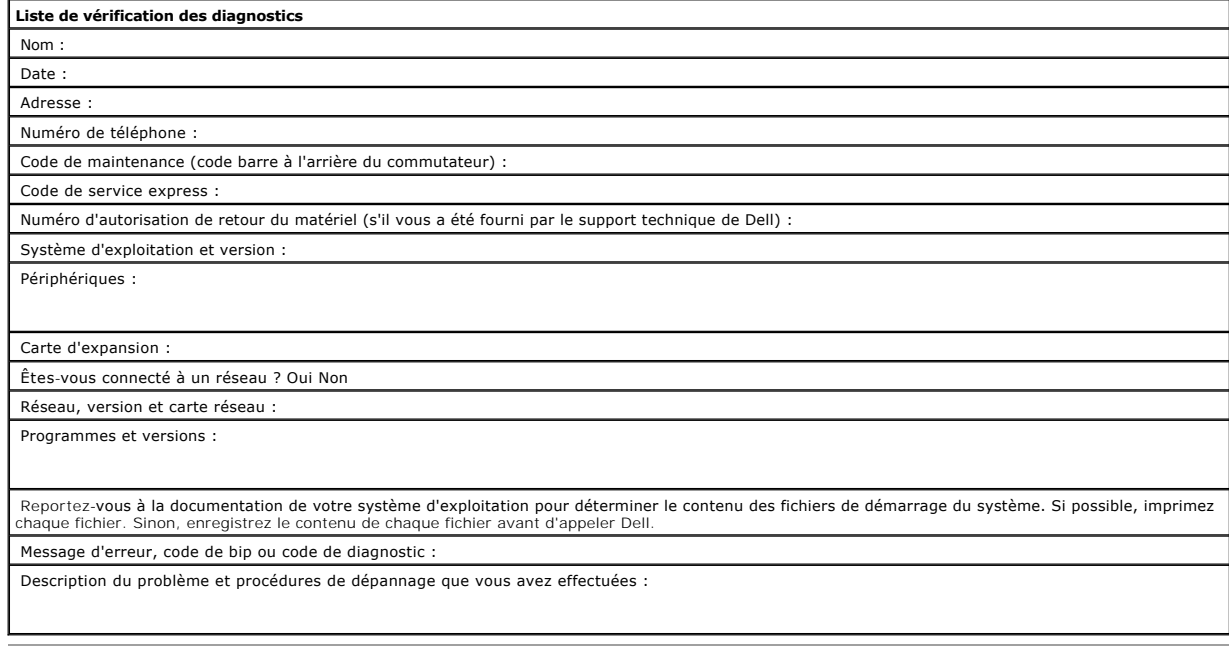

[Retour au sommaire](file:///C:/data/Stor-sys/LT03/index.htm)

# <span id="page-14-0"></span>**Introduction**

- [Vue d'ensemble](#page-14-1)
- **O** [Fonctions](#page-14-2)
- Capacité et taux de transfert
- **Interface de bus SCSI**
- **O** Logiciel de sauvegarde sur bandes
- [Compression des données](#page-15-2)
- [DEL du panneau avant](#page-15-3)

### <span id="page-14-1"></span>**Vue d'ensemble**

Ce lecteur Dell™ PowerVault™ LTO-3-060 de troisième génération à la fois fiable et ultra-performant offre des capacités de stockage élevées, le tout dans un format à très faible encombrement. Faible consommation électrique, dégagement de chaleur minimal et multiples trous de montage : le PowerVault LTO-3-060<br>s'intègre facilement dans les stations de travail et les serveurs bur Reposant sur les technologies les plus sophistiquées, il offre une capacité et des taux de transfert de données deux fois supérieurs aux modèles de la<br>génération précédente, pour un encombrement moitié moindre.

La version externe sur table a une conception robuste qui permet une connection facile au système hôte.

#### **Illustration 1 : Le lecteur de bandes Dell PowerVault LTO-3-060**

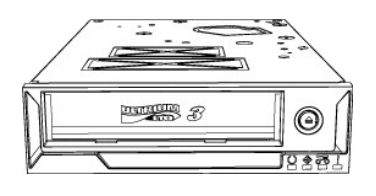

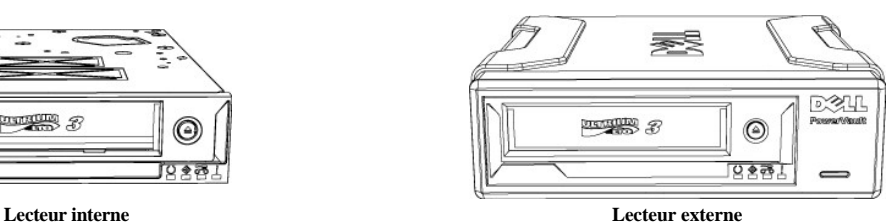

### <span id="page-14-2"></span>**Fonctions**

Le lecteur de bandes dispose des caractéristiques suivantes :

- l Interface SCSI Ultra160
- Hautes performances garanties.
- l Sauvegarde haute vitesse.
- Fournit un taux de transfert natif de 60 Mo/s
- l Compatibilité amont pour la pérennité de vos investissements Compatibilité en lecture/écriture avec support LTO2 Compatibilité en lecture avec support LTO1.
- l Fonctions intégrées de contrôle et de test
- Fourniture d'informations de maintenance préventive pour des temps d'arrêt limités.
- l Faible encombrement
- Demi-hauteur (5,25 pouces) et possibilités de montage diverses pour une intégration simple et sans problème dans les serveurs et stations de travail.
- l Version externe robuste sur table.
- l Gestion des supports
- Suivi des performances en lecture/écriture, mesure de l'encrassement et de l'usure de la tête de lecture et évaluation de l'état de la tête du lecteur de bandes.
- l Diagnostics autonomes
- Exécution de programmes d'auto-diagnostic indépendants de l'hôte aux fins de dépannage éventuel du lecteur.
- l Nettoyage intelligent de la tête
- Mesure et lance un nettoyage par brossage lorsque cela est nécessaire. Indique aussi s'il est nécessaire d'utiliser une cartouche de nettoyage. l Indicateur thermique intelligent
- Protection du lecteur et des supports par contrôle de la température interne. Le cas échéant, le lecteur ralentit voire bloque une opération pour éviter la destruction de composants vitaux ou du support.
- Technologie Smart Gripper™
- Prise et maintien fermes de la broche d'accrochage de la bande, ce qui évite les problèmes "de détachement de la languette d'entraînement de la bande".
- l Vitesse variable
- Alignement sur le taux de transfert de l'hôte par sélection dynamique d'un des cinq taux proposés (30 à 60 Mo/s).

# <span id="page-14-3"></span>**Capacité et taux de transfert**

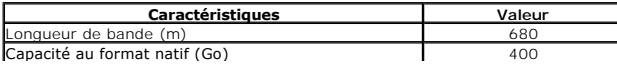

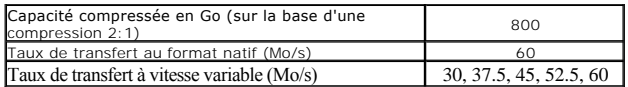

### <span id="page-15-0"></span>**Interface de bus SCSI**

Le lecteur de bandes PowerVault LTO-3-060 est conçu pour fonctionner avec un taux de transfert en rafale pouvant atteindre 160 Mo/s et peut être relié à un bus SCSI Ultra160 ou Ultra 320 à technologie LVD (low voltage differential).

Il est doté d'un connecteur haute densité à 68 broches (HD-68) permettant le raccordement au serveur ou au connecteur d'interface d'un boîtier externe.

**// Remarque :** Dell vous recommande de ne raccorder le lecteur qu'à des contrôleurs SCSI compatibles avec l'interface SCSI LVD. Son raccordement à un contrôleur SCSI non-LVD ou Narrow SCSI 8 bits peut nuire à ses performances et à l'efficacité des opérations de sauvegarde. Le raccordement de<br>périphériques SCSI non-LVD sur le même câble de bus que le matériel LVD risque installez un adaptateur, nous vous recommandons de faire l'acquisition d'un kit contrôleur SCSI LVD contenant le câble SCSI et la terminaison.

Le lecteur de bandes ne doit donc pas être raccordé à des contrôleurs de disque RAID car ils ne sont pas compatibles. Si vous possédez un serveur Dell<br>doté d'un système de stockage RAID intégré configurable pour un fonctio SCSI.

### <span id="page-15-1"></span>**Logiciel de sauvegarde sur bandes**

Vous devez utiliser un logiciel de sauvegarde sur bandes compatible avec le lecteur de bandes Dell PowerVault. Notez que les applications de sauvegarde natives (par exemple, la commande .tar sous UNIX®) n'offrent généralement pas le taux de streaming requis pour un fonctionnement optimal de votre lecteur. (Si vous êtes néanmoins amené à utiliser le logiciel de sauvegarde de Microsoft® Windows®, vous trouverez les pilotes pour Windows 2003 sur le CD-ROM fourni.) Dell vous recommande d'utiliser une application de sauvegarde dotée d'une capacité de gestion avancée de la mémoire ainsi que d'autres fonctions utiles comme TapeAlert.

Reportez-vous au Manuel de l'utilisateur fourni avec votre application de sauvegarde sur bandes. Pour les dernières versions logicielles prises en charge, allez sur le site Web Dell consacré au support technique, à l'adresse **[www.support.dell.com](http://www.support.dell.com/)** ou visitez le site de support technique de votre vendeur de logiciel de sauvegarde.

### <span id="page-15-2"></span>**Compression des données**

La compression des données permet d'augmenter la capacité d'un périphérique de stockage. Généralement, les taux de compression sont de 2:1. Cette<br>technique part du principe qu'il est possible de stocker deux fois plus de d programme, multimédia ou image.

Il existe deux méthodes de compression : matérielle et logicielle. La compression matérielle s'effectue au niveau des composants électroniques du<br>périphérique de stockage. La compression logicielle relève d'une application

Le lecteur PowerVault LTO-3-060 met en œuvre la compression matérielle SLDC. Cette fonction est activée par défaut, mais peut être désactivée par l'utilisateur au niveau de l'application.

**Remarque :** Si les données sont compressées au moyen d'un logiciel sur l'ordinateur hôte, puis transférées sur un périphérique doté d'une fonction de<br>compression matérielle, on peut assister à un phénomène d'expansion et

Veillez donc à désactiver la compression logicielle des données avant tout transfert vers votre lecteur PowerVault LTO-3-060, qui possède une fonction de compression matérielle intégrée.

#### <span id="page-15-3"></span>**DEL du panneau avant**

#### **Illustration 2 : Voyants d'état (DEL) du panneau avant**

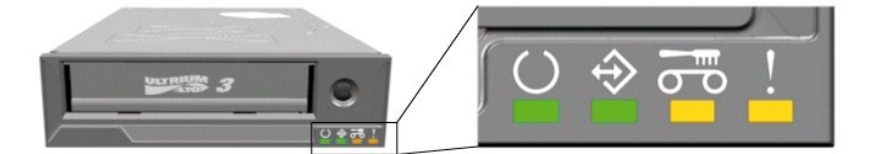

**Tableau 1 : DEL du panneau avant**

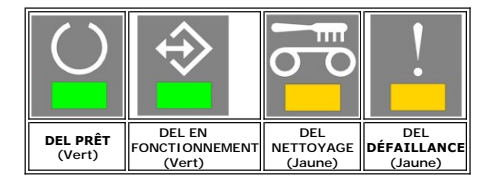

Pour obtenir des informations complètes, y compris les défaillances et le chargement du microgiciel, reportez-vous à la section *[Indicateurs de DEL avant.](file:///C:/data/Stor-sys/LT03/tan/fr/ug_fr/usage.htm#front_leds)* 

# <span id="page-16-0"></span>**Installation – Lecteur interne**

- [Lecteurs pré](#page-16-1)-installés **O** [Installation du lecteur](#page-16-2)
- 
- **O[Installation du lecteur : Configuration et connexion SCSI](#page-16-3)**
- [Installation du lecteur : Installation mécanique](#page-17-0)
- **O\_Installation du logiciel de sauvegarde sur bandes**
- **Installation des pilotes de périphériques**
- [Contrôle du fonctionnement du lecteur de bandes](#page-19-1)

ATTENTION : Avant d'exécuter les procédures décrites dans cette section, veuillez lire et appliquer les instructions relatives à la sécurité figurant<br>dans le *Guide d'information produit* fourni avec le lecteur.

### <span id="page-16-1"></span>**Lecteurs pré-installés**

Dell™ installe et configure les lecteurs qui accompagnent les systèmes livrés. Toutefois, le logiciel de sauvegarde sur bandes n'entre pas dans la catégorie des<br>composants installés par Dell. Les instructions d'installati

Le CD-ROM (ou la disquette) d'installation du logiciel de sauvegarde sur bandes fourni avec votre système doit être rangé en lieu sûr, en vue d'une réinstallation ultérieure éventuelle.

### <span id="page-16-2"></span>**Installation du lecteur**

Si le lecteur n'a pas été préinstallé, appliquez les instructions fournies dans les sections qui suivent.

#### **Installation du lecteur : conditions préalables**

L'installation requiert les outils et composants répertoriés ci-après :

- l Vérifiez que l'adaptateur de bus SCSI hôte est compatible avec le lecteur. Vous trouverez la liste des adaptateurs SCSI compatibles sur le site Web Dell consacré au support technique, à l'adresse **[www.support.dell.com](http://www.support.dell.com/).**  l Une baie demi-hauteur de 5,25 pouces. l Un câble SCSI interne avec bouchon LVD joint.
- 
- 
- l Un logiciel de sauvegarde compatible avec le lecteur de bandes interne. l Un tournevis cruciforme (si votre système est doté de vis cruciformes).
- 
- l Un tournevis plat (si votre système est doté de vis plates). l Un tournevis TORX (si votre système est doté de vis TORX).
- La documentation du système, pour référence éventuelle en cours d'installation.

#### **Baie de montage et composants matériels**

Le lecteur PowerVault LTO-3-060 doit être installé dans une baie demi-hauteur standard (5,25 pouces).

#### **ATTENTION : L'ordinateur doit comporter un dispositif de refroidissement forcé assurant une circulation d'air dans le lecteur équivalente à 6 cfm (0,17 m3/minute ou 10,08 m3/heure).**

Vérifiez dans la documentation du système qu'un tel dispositif est installé. Si des pattes de montage spéciales doivent être utilisées, la documentation le<br>précisera également. Ensuite, vérifiez que tous les ventilateurs d

### **Installation du lecteur : Configuration et connexion SCSI**

Le lecteur de bande PowerVault LTO-3-060 est conçu pour fonctionner sur un bus Ultra160 ou Ultra320 à technologie LVD (Low Voltage Differential), avec un bouchon SCSI LVD.

#### <span id="page-16-3"></span>**Configuration SCSI**

Tous les périphériques rattachés à un bus SCSI possèdent un identifiant unique, l'ID SCSI. En cas de conflit d'ID SCSI, votre système ne pourra pas<br>reconnaître certains des périphériques SCSI connectés. En règle générale,

#### **Illustration 1 : Connecteurs du lecteur (modèle interne)**

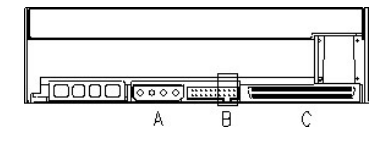

A = Connecteur d'alimentation

B = Connecteur de service (les 4 paires de broches de cavalier les plus à droite du connecteur complet)

C = connecteur SCSI

**Tableau 1 : Position des cavaliers du connecteur de service pour l'ID SCSI (couleur foncée = cavalier en place)** 

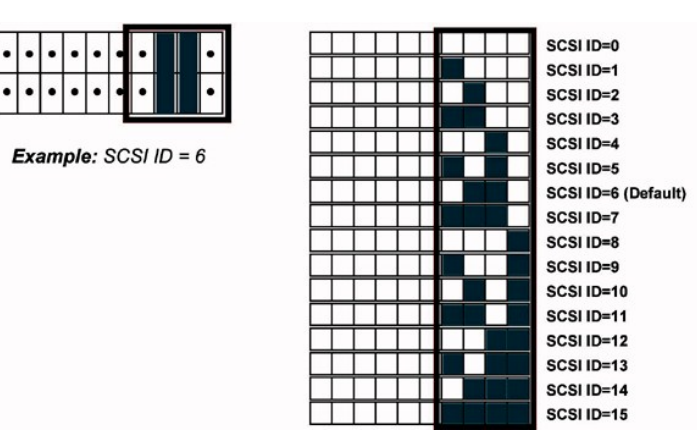

Si le lecteur de bandes doit partager le bus SCSI avec d'autres périphériques, vérifiez les ID SCSI de ces derniers avant de lui attribuer un ID inutilisé.

**Remarque :** L'ID SCSI 7 est normalement réservé à l'adaptateur hôte.

Pour un fonctionnement optimal du lecteur, Dell recommande de ne pas rattacher d'autres périphériques au bus.

### **Terminaison SCSI**

Un bus SCSI doit être « terminé » par un bouchon (terminaison) placé à chacune de ses extrémités. L'adaptateur hôte SCSI constitue l'un de ces bouchons,<br>mais le lecteur de bandes ne peut pas remplir le même rôle à l'autre terminé par un bouchon LVD adapté. La distance entre le bouchon et le lecteur ne doit pas excéder 10 cm (voir l'illustration ci-après).

#### **Illustration 2 : Câble SCSI**

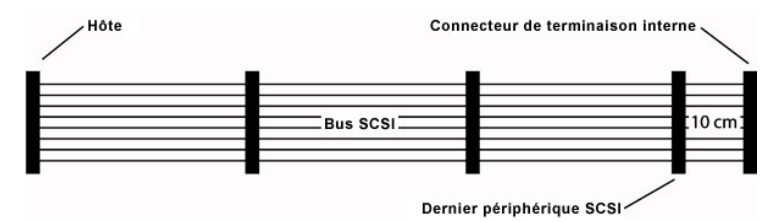

Le lecteur PowerVault LTO-3-060 possède une interface combinée SCSI-LVD/SE. Comme le précise la spécification PC-98, le bouchon d'un bus SCSI est un élément du câble SCSI proprement dit et non du périphérique SCSI.

Pour les lecteurs internes, il convient d'utiliser un câble SCSI muni d'un bouchon (intégré ou séparé) placé à son extrémité, à 10 cm du dernier périphérique.

### <span id="page-17-0"></span>**Installation du lecteur : Installation mécanique**

Les spécifications de montage mécanique sont spécifiées dans l'illustration ci-dessous.

**Illustration 3 : Sens de montage autorisés** 

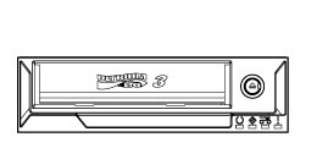

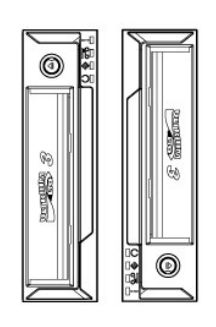

### **Vis de montage requises**

Le lecteur se place dans une baie demi-hauteur de 5,25 pouces dans votre système.

En fonction de la conception du serveur, le lecteur de bandes peut être fourni avec des vis à épaulement ou des vis plates, fournies dans un sac séparé.

#### **Illustration 4 : Spécifications de montage, vis à épaulement**

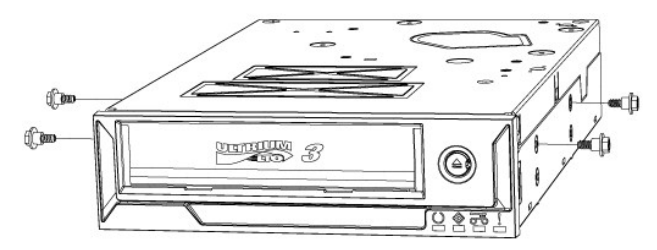

Les vis à épaulement doivent être montées dans les quatre trous de montage supérieurs du lecteur. Fixez les vis fermement sans force excessive. Faites glisser le lecteur avec les vis à épaulement fixées dans la baie de montage du serveur.

Si le serveur est conçu pour les vis plates, il doit être monté dans un traîneau à l'aide de supports de montage :

- 1. Mettez le lecteur dans le porteur et alignez les trous de montage des vis dans le lecteur près de l'avant des emplacements des trous de vis du porteur<br>(pour un ajustement optimal, les trous des vis du lecteur doivent êt
- 

#### **Installation du lecteur de bandes**

**A** ATTENTION : Pour éviter tout risque de blessure corporelle ou de dommage à l'ordinateur ou au lecteur, prenez soin de débrancher le système du **secteur avant d'installer le lecteur.**

**Illustration 5 : Installation du lecteur de bandes interne**

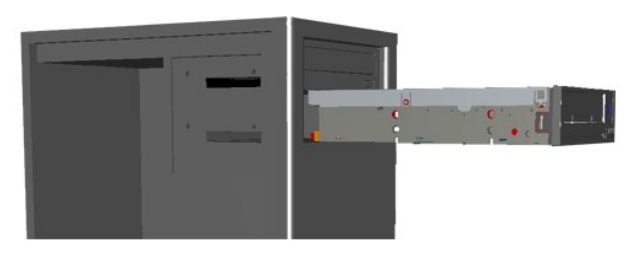

- 1. Rassemblez les outils et les composants nécessaires.
- 2. Mettez le système hors tension et débranchez les périphériques qui y sont connectés.
- 3. Déposez le capot latéral, le panneau avant (le cas échéant) et le panneau de protection de la baie de 5,25 pouces où vous souhaitez installer le<br>lecteur, conformément aux instructions qui figurent dans la documentation
- 4. Orientez le lecteur comme indiqué à l'illustration 6.

#### 5. Installez le lecteur dans la baie. **REMARQUE :**

Si les vis à épaulement sont déjà fixées au lecteur, alors faites glisser celui-ci dans le système jusqu'à ce qu'il soit correctement installé.<br>Si les vis sont fournies dans un sac séparé, installez les vis à épaulement co

6. Connectez le câble d'alimentation et le câble SCSI, comme indiqué à l'illustration 6. Veillez à connecter les câbles dans la bonne orientation. Avant de<br>rétablir l'alimentation du serveur, vérifiez les paramètres SCSI e

#### **Illustration 6 : Branchement des câbles sur le lecteur de bandes**

<span id="page-18-0"></span>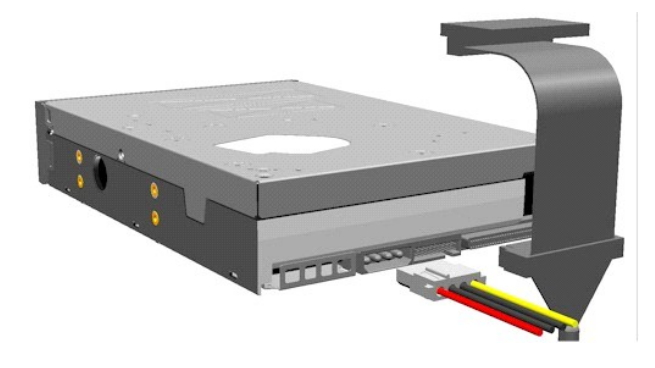

**Installation du logiciel de sauvegarde sur bandes**

Pour installer le logiciel de sauvegarde, suivez les instructions figurant dans la documentation qui l'accompagne.

### <span id="page-19-0"></span>**Installation des pilotes de périphériques**

**Remarque :** La plupart des applications de sauvegarde fournissent les pilotes de périphériques nécessaires au fonctionnement du lecteur. Toutefois, si vous souhaitez utiliser le lecteur avec le logiciel de sauvegarde natif de Microsoft® Windows®, vous devez installer les pilotes fournis sur le CD-ROM du<br>lecteur de bandes *Dell PowerVault LTO-3-060 . Ce CD-ROM* contient é récents à l'adresse suivante : **[www.support.dell.com.](http://www.support.dell.com/)** 

#### **Windows Server 2003**

#### **Installation du lecteur de bandes sous Windows**

- 1. Cliquez avec le bouton droit de la souris sur**Poste de travail**.
- 2. Sélectionnez **Gérer**. Le signe "?" doit figurer en regard du nom du lecteur de bandes sous "Autres périphériques".
- 3. Cliquez avec le bouton droit de la souris sur le périphérique et sélectionnez **Propriétés**.
- 4. Sélectionnez l'emplacement du pilote.
- 5. Suivez les instructions qui s'affichent.

#### **Utilitaire de sauvegarde pour Windows**

Le système d'exploitation Windows est doté d'une application de sauvegarde.

Avant d'exécuter cette application, assurez-vous que le pilote du lecteur de bandes PowerVault LTO-3-060 est correctement installé.

Pour lancer l'application, cliquez sur Démarrer **+** Programmes + Accessoires + Outils système + Sauvegarde.

#### **Linux**

#### **Adaptateur SCSI hôte**

Les pilotes correspondant à la plupart des adaptateurs SCSI sont disponibles sous Linux. Pour plus d'informations, reportez-vous à la documentation fournie avec la carte hôte SCSI.

Si le pilote que vous recherchez est introuvable, reportez-vous à la documentation fournie avec l'adaptateur.

#### **Commandes système sous Linux**

Les commandes **TAR**, **CPIO** et **DD** permettent d'effectuer des opérations simples de sauvegarde, de vérification ou de restauration.

Vous avez le choix entre deux pilotes de périphériques :

l Un pilote *sans rembobinage* (pour la sauvegarde par ajout) l Un pilote *avec rembobinage* (uniquement pour la sauvegarde par écrasement)

#### **Exemples de commande Tar :**

tar cvf /dev/st0 /etc sauvegarde le répertoire */etc*

tar tvf /dev/st0 lit les données de la bande

tar xvf /dev/st0 restaure, à partir de la bande, les données dans l'arborescence actuelle

**Remarque :**Pour une description complète de l'utilisation des commandes système, reportez-vous à la documentation Linux ou à l'aide en ligne. (Commande MAN).

### <span id="page-19-1"></span>**Contrôle du fonctionnement du lecteur de bandes**

Après avoir installé le lecteur de bandes PowerVault LTO-3-060, vérifiez qu'il fonctionne correctement avant d'y stocker des données.

- 1. Mettez l'ordinateur hôte en marche.
- 2. Le lecteur de bandes PowerVault LTO-3-060 exécute un auto-test au démarrage (POST) chargé de tester la plupart des fonctionnalités du lecteur.
- 3. Pendant le démarrage, les quatre DEL s'allument pendant 2 secondes (reportez-vous à la section [\)](file:///C:/data/Stor-sys/LT03/tan/fr/ug_fr/usage.htm#front_leds).
- 4. Pendant le POST, la DEL EN FONCTIONNEMENT clignote.
- 5. Une fois terminé seule la DEL PRÊT reste allumée. Si une erreur est détectée, la DEL DÉFAILLANCE du lecteur clignote. Si vous rencontrez ce problème, reportez-vous à la section [Dépannage](file:///C:/data/Stor-sys/LT03/tan/fr/ug_fr/trouble.htm).
- 6. Enfoncez fermement la cartouche jusqu'en bout de course, puis relâchez-la.
	- l La DEL EN FONCTIONNEMENT se met à clignoter.
	- l La cartouche se déplace légèrement vers l'arrière,
	- l avant de s'abaisser dans le lecteur.

l La bande est chargée : cette opération s'accompagne d'une série de bruits mécaniques. l Lorsque le chargement de la bande est terminé, la DEL EN FONCTIONNEMENT cesse de clignoter et la DEL PRÊT s'allume à son tour.

## <span id="page-21-0"></span>**Installation du lecteur externe**

**[Accessoires](#page-21-1)** 

- **O** [Installation du lecteur](#page-21-2)
- [Orientation du lecteur](#page-21-3)
- [Installation du lecteur de bandes externe](#page-21-4)
- **O[Installation du lecteur : Configuration et connexion SCSI](#page-22-0)**
- **Installation du logiciel de sauvegarde sur bandes**
- **Installation des pilotes de périphériques**
- Contrôle du fonctionnement du lecteu

**ATTENTION : Avant d'exécuter les procédures décrites dans cette section, veuillez lire et appliquer les instructions relatives à la sécurité figurant dans le** *Guide d'information produit* **fourni avec le lecteur.**

#### <span id="page-21-1"></span>**Accessoires**

Vérifiez que les accessoires suivants sont fournis avec le lecteur externe :

- l Lecteur de bande PowerVault LTO-3-060
- l Câble d'alimentation l Câble SCSI
- 
- Bouchon de terminaison
- l Cartouche de nettoyage l CD-ROM contenant les pilotes et la documentation
- 
- l Fiche l Guide d'information produit
- l Adaptateur SCSI (HBA) (en option) l Logiciel de sauvegarde sur bandes (en option)
- 

Le CD-ROM (ou la disquette) d'installation du logiciel de sauvegarde sur bandes fourni avec votre système doit être rangé en lieu sûr, en vue d'une réinstallation ultérieure éventuelle.

### <span id="page-21-2"></span>**Installation du lecteur**

Les instructions d'installation se trouvent dans les sections suivantes.

#### **Installation du lecteur : conditions préalables**

Avant d'installer le lecteur de bandes externe, vérifiez que les éléments suivants sont disponibles :

- r Vérifiez que l'adaptateur de bus SCSI hôte est compatible avec le lecteur. Vous trouverez la liste des adaptateurs SCSI compatibles sur le site Web Dell<br>consacré au support technique, à l'adresse <u>[www.support.dell.com](http://www.support.dell.com/)</u>.
- Câble SCSI externe et bouchon LVD
- Câble d'alimentation
- l Logiciel de sauvegarde compatible avec le lecteur de bandes l Documentation système

# <span id="page-21-3"></span>**Orientation du lecteur**

Le lecteur externe doit être monté en position horizontale.

**Illustration 1 : Orientation de montage recommandée**

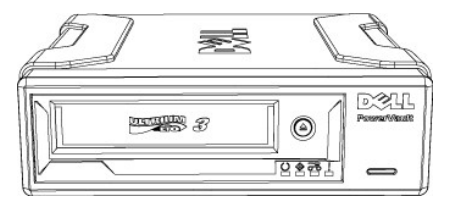

### <span id="page-21-4"></span>**Installation du lecteur de bandes externe**

**ATTENTION : Vous ne devez pas appliquer ou insérer le cordon d'alimentation tant que toutes les connexions n'ont pas été effectuées.**

- 1. Coupez l'alimentation sur votre système serveur/PC.
- 2. Ouvrez votre système et installez la carte de contrôleur SCSI dans la baie adéquate. Une fois terminé, fermez votre système. Connectez le lecteur de bandes à votre serveur/PC avecle câble SCSI fourni à n'importe lequel des deux connecteurs SCSI disponibles. N'oubliez pas de placer le bouchon sur le connecteur libre à l'arrière du lecteur de bande.
- 3. Connectez le câble d'alimentation fourni au connecteur d'alimentation du lecteur de bandes et à la prise d'alimentation.
- 4. Mettez le lecteur de bandes sous tension avec le commutateur ON/OFF.
- 5. Mettez votre serveur/PC sous tension et vérifiez que tous les périphériques SCSI sont reconnus par le contrôleur SCSI.

#### **Illustration 2 Connecteurs du lecteur, modèle de boîtier externe**

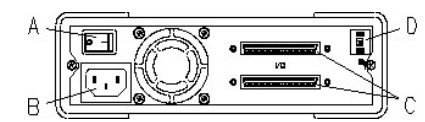

A= Commutateur ON/OFF

B = Connecteur d'alimentation

C = Interface SCSI et connecteurs de bouchons de terminaison D = Commutateur SCSI-ID

### <span id="page-22-0"></span>**Installation du lecteur : Configuration et connexion SCSI**

Le lecteur de bande PowerVault LTO-3-060 est conçu pour fonctionner sur un bus SCSI Ultra160 et Ultra320 à technologie LVD (Low Voltage Differential) avec un bouchon SCSI LVD.

#### **Configuration SCSI**

Tous les périphériques rattachés à un bus SCSI possèdent un identifiant unique, l'ID SCSI. En cas de conflit d'ID SCSI, votre système ne pourra pas reconnaître certains des périphériques SCSI connectés. En règle générale, l'adaptateur hôte SCSI et le lecteur externe portent respectivement par défaut les ID 7 et 6.

Pour les lecteurs externes, vous trouverez le commutateur de réglage de l'ID SCSI à l'arrière du boîtier :

**Illustration 3 : Molette de l'ID SCSI**

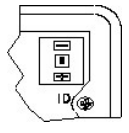

Si le lecteur de bandes doit partager le bus SCSI avec d'autres périphériques, vérifiez les ID SCSI de ces derniers avant de lui attribuer un ID inutilisé.

**Remarque :** L'adaptateur hôte SCSI porte normalement l'ID 7.

#### **Terminaison de bus SCSI — Lecteurs de bande externe**

Pour un fonctionnement optimal du lecteur, Dell recommande **de ne pas rattacher d'autres périphériques au bus. Dans ce cas, il doit être pourvu d'un bouchon<br>utilisant le bouchon SCSI externe installé dans la position du se** 

#### **Illustration 4 : Bouchon des périphériques SCSI externes**

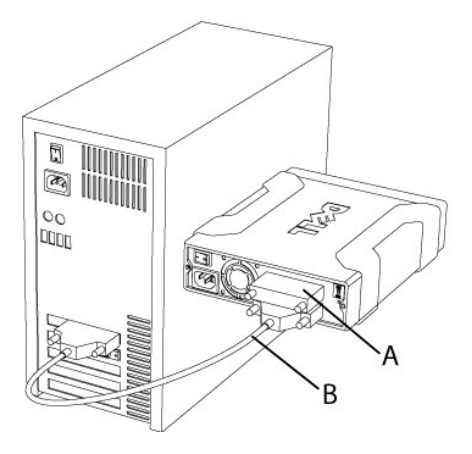

A = Bouchon de terminaison

B = Câble SCSI externe

**Z** Remarque : Assurez-vous que le bouchon de terminaison soit connecté au second connecteur SCSI.

S'il existe d'autres périphériques externes, le lecteur de bande PowerVault LTO-3-060 peut être installé dans toute position sur le bus SCSI. Il doit être muni<br>d'un bouchon s'il est installé à l'extrémité du bus SCSI.

### <span id="page-23-0"></span>**Installation du logiciel de sauvegarde sur bandes**

Pour installer le logiciel de sauvegarde sur bande, reportez-vous à la documentation fournie avec le logiciel

### <span id="page-23-1"></span>**Installation des pilotes de périphériques**

**Remarque :** La plupart des applications de sauvegarde fournissent les pilotes de périphériques nécessaires au fonctionnement du lecteur. Toutefois, si vous souhaitez utiliser le lecteur avec le logiciel de sauvegarde natif de Microsoft® Windows®, vous devez installer les pilotes fournis sur le CD-ROM des<br>pilotes et de la documentation du lecteur de bande *Dell PowerVault* consacré au support technique, à l'adresse **[www.support.dell.com](http://www.support.dell.com/)**.

#### **Windows Server 2003**

#### **Installation du pilote du lecteur de bandes sous Windows**

- 1. Cliquez avec le bouton droit de la souris sur **Poste de travail**.
- 2. Sélectionnez **Gérer**. Le signe "?" doit figurer en regard du nom du lecteur de bandes sous "Autres périphériques".
- 3. Cliquez avec le bouton droit de la souris sur le périphérique et sélectionnez **Propriétés**.
- 4. Sélectionnez l'emplacement du pilote.
- 5. Suivez les instructions qui s'affichent.

#### **Utilitaire de sauvegarde pour Windows**

Le système d'exploitation Windows est doté d'une application de sauvegarde.

Avant d'exécuter l'application, vérifiez que le lecteur de bandes pour votre PowerVault LTO-3-060 est correctement installé.

Pour lancer l' application, cliquez sur **Démarrer Programmes Accessoires Outils système Sauvegarde**.

#### **Linux**

#### **Commandes système sous Linux**

Les commandes **TAR**, **CPIO** et **DD** permettent d'effectuer des opérations simples de sauvegarde, de vérification ou de restauration.

Vous avez le choix entre deux pilotes de périphériques :

- l Un pilote *sans rembobinage* (pour la sauvegarde par ajout)
- l Un pilote *avec rembobinage* (uniquement pour la sauvegarde par écrasement)

#### **Exemples de commande Tar :**

tar cvf /dev/st0 /etc sauvegarde le répertoire */etc* tar tvf /dev/st0 lit les données de la bande

tar xvf /dev/st0 restaure, à partir de la bande, les données dans l'arborescence actuelle

**Remarque :** Pour toute question sur ce système d'exploitation ou son applet de sauvegarde intégrée, reportez-vous à la documentation fournie sur le CD-ROM Linux.

#### <span id="page-23-2"></span>**Contrôle du fonctionnement du lecteur de bandes**

Après avoir installé le lecteur de bandes PowerVault LTO-3-060, vérifiez qu'il fonctionne correctement avant d'y stocker des données.

- 1. Mettez le lecteur de bande externe PowerVault LTO-3-060 sous tension (les DEL peuvent clignoter jusqu'à ce que l'ordinateur hôte soit mis sous tension)
- 2. Mettez l'ordinateur hôte en marche.
- 3. Le lecteur de bandes PowerVault LTO-3-060 exécute un auto-test au démarrage (POST) chargé de tester la plupart des fonctionnalités du lecteur.
- 4. Pendant le démarrage, les quatre DEL s'allument pendant 2 secondes (reportez-vous à la section [Voyants \(DEL\) du panneau avant](file:///C:/data/Stor-sys/LT03/tan/fr/ug_fr/usage.htm#front_leds))
- 5. Pendant le POST, la DEL EN FONCTIONNEMENT clignote.
- 6. Toutes les DEL s'éteindront à l'exception de la DEL PRÊT. Si une erreur a été détectée, la DEL DÉFAILLANCE du lecteur clignote. Si vous rencontrez ce problème, reportez-vous à la section [Dépannage](file:///C:/data/Stor-sys/LT03/tan/fr/ug_fr/trouble.htm)
- 7. Poussez fermement la cartouche vers l'intérieur jusqu'à ce que le mécanisme de chargement soit enclenché, puis relâchez la cartouche. · La DEL EN FONCTIONNEMENT se met à clignoter.
	- · La cartouche se déplace légèrement vers l'arrière, · avant de s'abaisser dans le lecteur.
	-
	-
	- · La bande est chargée : cette opération s'accompagne d'une série de bruits mécaniques. · Lorsque le chargement de la bande est terminé, la DEL EN FONCTIONNEMENT cesse de clignoter et la DEL PRÊT s'allume à son tour.

### <span id="page-24-0"></span>**Fiche technique**

- [Capacité et performances du lecteur de bandes](#page-24-1)
- [Caractéristiques techniques et compatibilité des supports](#page-24-2)
- [Dimensions mécaniques](#page-24-3)
- **O** [Alimentation](#page-24-4)
- [Caractéristiques environnementales](#page-24-5)

### <span id="page-24-1"></span>**Capacité et performances du lecteur de bandes**

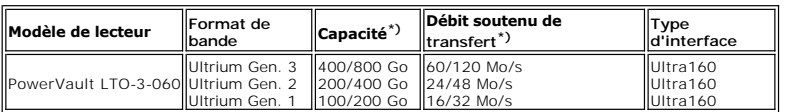

\*) La capacité et le taux de transfert sont indiqués au format natif/compressé (sur la base d'une compression 2:1)

# <span id="page-24-2"></span>**Caractéristiques techniques et compatibilité des supports**

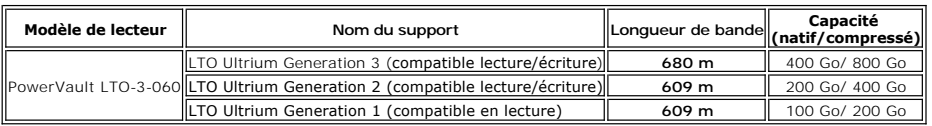

## <span id="page-24-3"></span>**Caractéristiques mécaniques**

**Montage standard du lecteur, lecteur interne :**

À monter dans une baie standard demi-hauteur de 5,25 pouces. Trous de montage standard pour lecteur demi-hauteur.

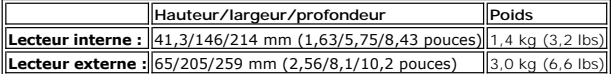

### <span id="page-24-4"></span>**Caractéristiques d'alimentation**

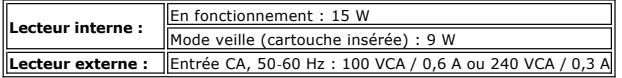

### <span id="page-24-5"></span>**Caractéristiques environnementales**

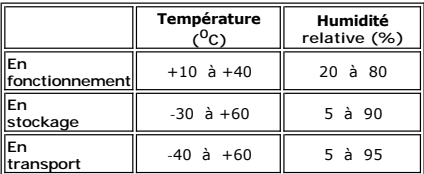

# <span id="page-25-0"></span>**Dépannage**

 [Matériel](#page-25-1)

- **Logiciel**
- [Vérification des modifications récentes](#page-25-3)
- **O** [Diagnostics autonomes](#page-25-4)
- **O\_Informations sur le gestionnaire de supports (fonction Media Management)**
- **O** [Problèmes rencontrés](#page-26-1)

Si vous rencontrez des problèmes liés au fonctionnement du lecteur PowerVault LTO-3-060, vérifiez les points suivants avant de contacter le service clientèle :

### <span id="page-25-1"></span>**Dépannage matériel**

- 1. Assurez-vous que le système reconnaît le lecteur de bandes pendant l'amorçage.
- 2. Vérifiez que l'adaptateur SCSI hôte reconnaît le lecteur de bandes pendant son initialisation.
- 3. Vérifiez le statut des DEL du panneau avant.
- 4. Assurez-vous que l'ID SCSI du lecteur n'est pas en conflit sur le bus.
- 5. Vérifiez que le câble d'alimentation est correctement inséré.
- 6. Vérifiez que le câblage SCSI et notamment la terminaison sont correctes.

### <span id="page-25-2"></span>**Dépannage logiciel**

- 1. Vérifiez qu'aucun problème n'est signalé par le système d'exploitation pendant l'amorçage.
- 2. Vérifiez que le pilote de l'adaptateur SCSI hôte est présent et correctement chargé.
- 3. Le cas échéant, vérifiez que le pilote correspondant au lecteur de bandes a été correctement installé.
- 4. Vérifiez que le logiciel de sauvegarde ne génère aucun message d'erreur lors de son lancement.
- 5. Si un problème survient, réinstallez le logiciel de sauvegarde et vérifiez qu'il reconnaît le lecteur LTO-3-060.

### <span id="page-25-3"></span>**Vérification des modifications récentes**

Si un problème survient alors que le lecteur LTO-3-060 fonctionnait jusque-là correctement, vérifiez que le système n'a pas subi récemment des modifications qui en seraient la cause. Procédez comme suit :

- 1. En cas de reconfiguration du système : annulez la modification pour voir si elle a eu une incidence sur le fonctionnement du lecteur de bandes.
- 2. En cas d'installation d'un correctif du système d'exploitation : désinstallez-le pour voir s'il a eu une incidence sur le fonctionnement du lecteur de bandes.
- 3. En cas d'ajout d'un périphérique SCSI : vérifiez que les identifiants SCSI (SCSI ID) ne sont pas en conflit.
- 4. En cas d'ajout d'un périphérique SCSI : vérifiez la terminaison SCSI.

### <span id="page-25-4"></span>**Diagnostics autonomes**

Les diagnostics autonomes ont pour principal objectif de tester l'ensemble des fonctions du lecteur (hors configuration ou prise en charge de l'hôte) de la façon la plus rapide et exhaustive que possible. Ils permettent également de vérifier les bandes.

### **Démarrage du test de diagnostics**

L'exécution d'un diagnostic autonome nécessite une bande non protégée en écriture. Il doit s'agir d'un support compatible sur lequel le lecteur peut écrire.

**Avertissement :** Le test comportant des opérations d'écriture, le contenu précédent de la bande sera effacé.

**Remarque :** Si la DEL NETTOYAGE est allumée, l'exécution du test n'entraînera pas son extinction. Pour éteindre la DEL NETTOYAGE, nettoyez le lecteur à<br>l'aide d'une cartouche adaptée.

1. Vérifiez qu'aucune cartouche n'est chargée. Le cas échéant, éjectez-la en appuyant deux fois sur le bouton d'éjection.

2. Passez en mode Service en maintenant le bouton d'**éjection** enfoncé pendant au moins 6 secondes. La DEL PRÊT (située à gauche) commence à clignoter rapidement, ce qui indique que le lecteur est désormais en mode Service et que le numéro d'entrée de service 1 est actif.

3. Insérez la cartouche dans le lecteur dans les 15 secondes qui suivent le début du clignotement.

La cartouche se charge dans le lecteur et la DEL PRÊT commence à clignoter, ce qui indique que les diagnostics ont démarré. Le bouton d'éjection a repris son fonctionnement normal. Il est possible d'interrompre les diagnostics autonomes et d'éjecter la cartouche en appuyant sur le bouton<br>d'éjection. Les DEL PRÊT et EN FONCTIONNEMENT clignotent pour signaler l'interru

La DEL PRÊT clignote pendant toute la durée du test. La DEL EN FONCTIONNEMENT clignote lors du déroulement de la bande pendant le test.

Si aucune cartouche n'est insérée dans les 15 secondes qui suivent l'entrée en mode Service, les DEL reviennent à leur état précédent. Il faut alors maintenir de nouveau le bouton d'éjection enfoncé pendant au moins 6 secondes pour revenir au mode Service.

#### **Déroulement du test**

Les opérations ci-après sont effectuées pendant les diagnostics autonomes :

**Collecte d'informations :** Lecture et stockage des informations relatives au lecteur et au support :

- l Micrologiciel et ID du lecteur
- l Type et format de bande l Numéro de série de la cartouche
- 
- l Journal des erreurs et page de journal 0x33 de l'EEPROM l Compteurs d'exécution de l'EEPROM

**Test de la carte mère.** Test des composants matériels de la carte mère.

**Test de manipulation de la cartouche :** Le test de manipulation de la cartouche reproduit les opérations mécaniques effectuées pendant le chargement et l'éjection d'une cartouche.

**Test de lecture et d'écriture :** Les opérations de lecture et d'écriture normales de la bande sont testées. Deux passages, l'un en écriture et l'autre en lecture, sont effectués.

Si le test se termine sans erreur, la cartouche est éjectée. Aucune DEL ne s'allume. La DEL NETTOYAGE peut l'être.

#### **Notification d'une défaillance**

En cas de détection d'une défaillance, la cartouche n'est pas éjectée et la DEL DÉFAILLANCE se met à clignoter.

**Note à l'attention des programmeurs :**<br>Les résultats détaillés des tests peuvent être obtenus à l'aide de la commande SCSI **R**eceive Diagnostics (Obtenir les résultats des diagnostics). Pour utiliser cette commande, des outils réservés au support sont requis.

Si une cartouche protégée en écriture est chargée dans le lecteur pour l'exécution des diagnostics autonomes, elle est éjectée, les DEL DEFAILLANCE et EN<br>FONCTIONNEMENT se mettent à clignoter et la DEL **PRÊT** reste éteinte

Si une cartouche incompatible ou endommagée est chargée dans le lecteur pour l'exécution des diagnostics autonomes, elle est marquée comme **défaillance du support**, reportez-vous aux [indicateurs de DEL avant](file:///C:/data/Stor-sys/LT03/tan/fr/ug_fr/usage.htm#front_leds). La cartouche reste dans le lecteur jusqu'à ce que le bouton d'éjection soit enfoncé.

#### <span id="page-26-0"></span>**Informations sur le gestionnaire de supports (fonction Media Management)**

Le gestionnaire de supports (Media Management - MM) est une fonction intégrée dans le microgiciel du lecteur PowerVault LTO-3-060 'chargée de contrôler les<br>performances en lecture/écriture du lecteur de bandes et des suppo

#### **Nettoyage requis**

Si les performances en écriture sont inférieures à un seuil de réécriture prédéfini, la DEL NETTOYAGE s'allume en jaune fixe sur le lecteur PowerVault LTO-3-060 pour indiquer qu'un nettoyage est nécessaire. Si l'application de sauvegarde que vous utilisez est compatible avec TapeAlert, elle signalera également que le<br>lecteur doit être nettoyé. Les instructions de nettoyage figuren

#### **Supports endommagés**

Si les performances en écriture demeurent inférieures au seuil de réécriture malgré le nettoyage, le gestionnaire de supports indique, via l'allumage de la DEL NETTOYAGE (en jaune fixe) et via le logiciel de sauvegarde, que le support est endommagé.

Un message signalant que le support est endommagé doit être suivi d'une mise au rebut du support en question. En effet, un support en mauvais état peut<br>se dégrader au point d'empêcher toute écriture ou lecture.

### <span id="page-26-1"></span>**Problèmes rencontrés**

#### **Défectueux à l'arrivé**

- 1. Vérifiez l'apparence des DEL à la mise sous tension. Les quatre DEL doivent clignoter pendant deux secondes à la mise sous tension alors que la DEL PRÊT doit le faire pendant quelques instants, le temps que l'auto-test au démarrage s'exécute.
- 2. Vérifiez que la source d'alimentation est opérationnelle : Utilisez un voltmètre externe ou une source vérifiée.
- 3. Une fois l'alimentation vérifiée, effectuez un "**test d'état du lecteur**". Maintenez le bouton d'éjection enfoncé pendant au moins 6 secondes pour lancer le "test d'état du lecteur". La DEL EN FONCTIONNEMENT doit

clignoter pendant environ 15 secondes.

Si rien ne se produit, essayez de débrancher tous les câbles à l'exception du câble d'alimentation, et recommencez le "test d'état du lecteur." Un câble ou un adaptateur SCSI hôte défectueux peut nuire au fonctionnement du lecteur.

#### **Le lecteur n'est pas détecté par le système d'exploitation**

- Vérifiez l'apparence des DEL à la mise sous tension. Les quatre DEL doivent clignoter pendant deux secondes à la mise sous tension alors que la DEL **PRÊT** doit le faire pendant quelques instants, le
- temps que l'auto-test au démarrage s'exécute.
- 2. Vérifiez l'ID SCSI. Chaque périphérique rattaché au bus SCSI doit porter un ID SCSI unique. La définition de l'ID SCSI s'effectue à l'aide des cavaliers situés à l'arrière du lecteur. Reportez-vous à la section Configuration SCSI
- 3. Vérifiez la terminaison SCSI. Le bus SCSI doit être pourvu d'un bouchon (terminaison) placé à l'extrémité du câble. Un bouchon défectueux peut nuire au fonctionnement du lecteur.

#### <span id="page-27-0"></span>**Insertion/maintien du support impossible - Support non reconnu**

- 1. Vérifiez le type de cartouche. Le lecteur PowerVault LTO-3-060 n'accepte que les cartouches de données ou de nettoyage de type LTO-3, LTO-2 ou LTO-1. Si la cartouche chargée n'est pas compatible avec le lecteur, celui-ci l'éjecte et les LED EN FONCTIONNEMENT et DÉFAILLANCE clignotent.
- 2. Vérifiez le sens d'insertion de la cartouche. La flèche figurant sur la cartouche doit figurer face au-dessus et être dirigée vers le lecteur lorsque ce dernier est monté horizontalement (les DEL sont alors placées à droite).
	- Les supports ne peuvent être chargés que dans un sens, des éléments mécaniques permettant d'empêcher toute insertion dans le mauvais sens.
- 3. Essayez avec une nouvelle cartouche. Si cette dernière se charge correctement, vérifiez que la cartouche précédente n'est pas endommagée.
- 4. Vérifiez que la broche de bouclage de la bande n'est pas endommagée. Tenez la cartouche dans la main, avec l'onglet de protection en écriture à gauche et la flèche dirigée vers l'extérieur. Sur le côté droit, vous verrez une<br>petite ouverture que l'on peut ouvrir en la faisant coulisser. Dan attachée. En son absence, la bande flottante ou endommagée sera rejetée du lecteur.

#### **Le lecteur de bandes émet des bruits**

Le lecteur de bandes PowerVault LTO-3-060 est dépourvu de ventilateurs. En veille, il doit donc émettre un bruit très faible. En fonctionnement, les bruits<br>audibles peuvent s'expliquer par le déplacement de la bande, le sa de transfert que le lecteur.

- 1. Vérifiez que le son provient de la cartouche. Insérez une nouvelle cartouche–, après avoir vérifié qu'elle n'était pas endommagée.
- 2. Vérifiez que le lecteur PowerVault LTO-3-060 est correctement monté. Si le montage n'a pas été effectué correctement, le déroulement de la bande peut être anormalement bruyant.

#### **La cartouche est bloquée dans le lecteur**

- 1. Essayez d'éjecter la cartouche en appuyant sur le **bouton d'**éjection
- 2. Réinitialisez le lecteur à l'aide du mode Service. Pour passer en mode Service, maintenez le bouton d'éjection enfoncé pendant au moins 6 secondes. La DEL PRÊT se met à clignoter.

Pour réinitialiser le lecteur, appuyez une deuxième fois sur le bouton d'éjection pour faire clignoter la DEL EN FONCTIONNEMENT. Pendant que la DEL EN FONCTIONNEMENT clignote, appuyez deux fois sur le bouton d'éjection. Le lecteur doit se réinitialiser.

Si vous n'appuyez pas sur le bouton dans les 15 secondes qui suivent l'entrée en mode Service, il reprend sa fonction initiale d'éjection de la cartouche.

3. Si possible, mettez le lecteur hors puis sous tension.

#### **La DEL DÉFAILLANCE clignote en jaune et la DEL EN FONCTIONNEMENT est éteinte**

C'est ainsi que le lecteur signale une défaillance.

- 1. Réinitialisez le lecteur à l'aide du mode Service. Pour passer en mode Service, maintenez le bouton d'**éjection** enfoncé pendant au moins 6 secondes. La DEL EN FONCTIONNEMENT se met à clignoter.
	- Pour réinitialiser le lecteur, appuyez une deuxième fois sur le bouton d'éjection pour faire clignoter la DEL EN FONCTIONNEMENT. Pendant que la DEL clignote, appuyez deux fois sur le bouton d'éjection. Le lecteur doit se réinitialiser.

Si vous n'appuyez pas sur le bouton dans les 15 secondes qui suivent l'entrée en mode Service, il reprend sa fonction initiale d'éjection de la cartouche.

2. Si possible, mettez le lecteur hors puis sous tension.

#### **La DEL DÉFAILLANCE clignote en jaune et la DEL EN FONCTIONNEMENT est clignotante**

C'est ainsi que le lecteur signale une erreur de support.

Pour éjecter le support, appuyez sur le bouton d'éjection.

1. Assurez-vous que le support est compatible.

- 2. Vérifiez la position de l'onglet de protection en écriture.
- 3. érifiez que le support chargé n'est pas endommagé (reportez-vous à la section [Insertion/maintien du support impossible -](#page-27-0) Support non reconnu).
- 4. Vérifiez si une cartouche de nettoyage expirée a été utilisée (la DEL NETTOYAGEest activée).

#### **La LED NETTOYAGE est allumée**

La DEL NETTOYAGE s'allume 100 heures après le dernier nettoyage, ou lorsqu'une erreur irrécupérable s'est produite en lecture ou en écriture. Ce type<br>d'erreur est souvent dû à la présence de particules sur la tête de lectu

#### **Problème de compression des données**

1. Vérifiez que les données ne sont pas déjà compressées Il est possible que les données aient subi une compression logicielle au niveau de l'ordinateur hôte.

Dans certains cas, les données peuvent en effet subir un phénomène d'expansion à la fois matérielle et logicielle lorsque l'on tente de les compresser. Cela peut se produire lors du transfert de données déjà compressées au niveau de l'application logicielle sur le lecteur alors que l'option de compression est activée. Si tel est le cas, le lecteur peut tenter d'activer et désactiver la compression afin d'optimiser le stockage des données en<br>entraînant le résultat négatif inattendu de l'expansion des données.

**Remarque :** Par défaut, la compression est activée sur le lecteur PowerVault LTO-3-060. Il est possible de la désactiver à l'aide de la commande<br>SCSI Mode Select (sélection du mode).

2. Désactivez toute fonction de compression logicielle active. La compression est déjà effectuée au niveau matériel du lecteur PowerVault LTO-3-060. Il faut donc désactiver la fonction de compression logicielle<br>éventuellement mise en œuvre au niveau de l'hôte ou de l'adaptateur de bus

Les données sont compressées au moyen de l'algorithme SLDC (Streaming Lossless Data Compression) basé sur le procédé ALDC (Adaptive Lossless<br>Data Compression). Le format SLDC est défini dans la norme ECMA-321. Deux amélior

- o Deux méthodes pour limiter l'expansion de données incompressibles.
- o Mot codé intégré.

#### **Ralentissement des performances**

- l Vérifiez que vous utilisez la version la plus récente du pilote logiciel du lecteur PowerVault LTO-3-060.
- l Vérifiez l'ID SCSI. Chaque périphérique rattaché au bus SCSI doit porter un ID SCSI unique. La définition de l'ID SCSI s'effectue à l'aide des cavaliers situés à l'arrière du lecteur. l Vérifiez la terminaison SCSI
- 
- Le bus SCSI doit être pourvu d'un bouchon (terminaison) placé à l'extrémité du câble. Un bouchon défectueux peut nuire au fonctionnement du lecteur.
- Nettoyez le lecteur de bandes. l Effectuez un diagnostic autonome du lecteur.

#### **Pannes intermittentes**

#### **En cas de pannes intermittentes du lecteur :**

- 1. Nettoyez le lecteur de bandes.
- 2. Vérifiez la terminaison SCSI sur le bus.
- 3. Cherchez les erreurs éventuelles dans les journaux du système d'exploitation.

#### **Si le problème survient pendant une opération :**

- 1. Utilisez une autre cartouche.
- 2. Si l'erreur se produit lorsque le logiciel recherche les fichiers à sauvegarder, effectuez un SCANDISK (ou toute opération similaire) pour connaître l'état du ou des systèmes de fichiers et du disque dur.

#### **Si l'erreur se répète toujours sur le même fichier ou le même répertoire :**

- 1. Essayez de résoudre le problème en éliminant le fichier ou le répertoire suspect de l'opération.
- 2. Avant d'envoyer le lecteur en réparation, utilisez une autre cartouche.
- 3. Si le problème n'est toujours pas résolu, contactez le support technique.

### <span id="page-29-0"></span>**Fonctionnement**

[Voyants \(DEL\) du panneau avant](#page-29-1)

**O[Fonctionnement de la cartouche](#page-30-0)** 

[Manipulation et stockage des cartouches LTO](#page-31-0)

O[Nettoyage du lecteur de bandes](#page-32-1)

# <span id="page-29-1"></span>**Voyants (DEL) du panneau avant**

**Illustration 1 : Voyants d'état (DEL)**

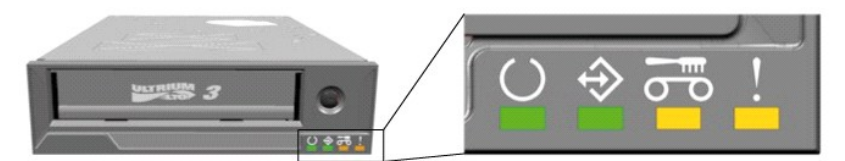

**Tableau 1 : Apparence des DEL en fonctionnement normal**

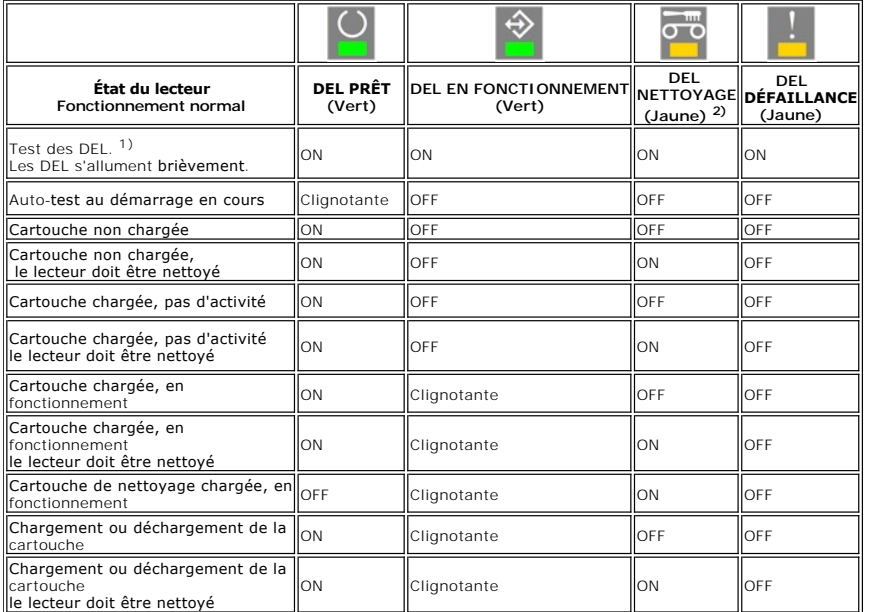

<sup>1)</sup> Les DEL s'allument brièvement pendant l'amorçage, puis les DEL PRÊT et EN FONCTIONNEMENT fonctionnent jusqu'à ce que l'auto-test au démarrage (POST)<br>soit terminé.

2) La DEL NETTOYAGE s'allume en jaune fixe pour indiquer que le lecteur doit être nettoyé. Dans la plupart des cas, il continuera de fonctionner normalement s'il est nettoyé assez rapidement.

**Tableau 2 : Apparence des DEL avant pendant les opérations de mise à jour du micrologiciel**

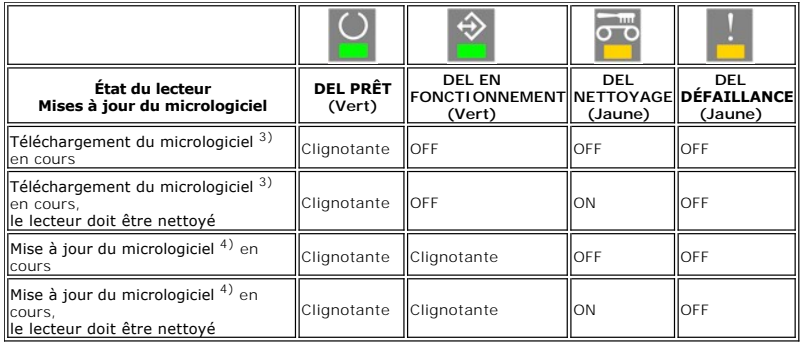

3) Le téléchargement du micrologiciel fait référence au transfert du micrologiciel de l'hôte vers le lecteur

4) La mise à jour du micrologiciel se réfère à l'intégration d'un nouveau micrologiciel dans le lecteur (stockage en mémoire flash)

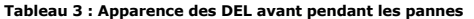

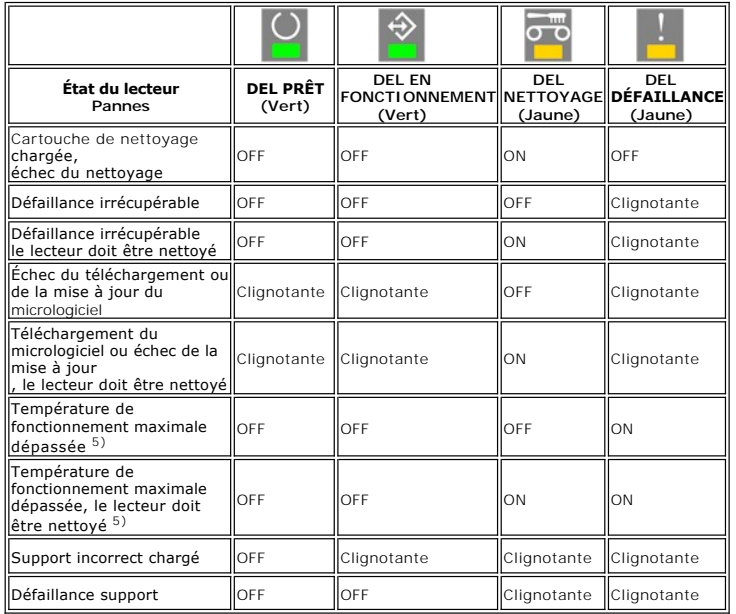

<sup>5)</sup> La DEL DÉFAILLANCE doit être allumée en fixe pour indiquer une surchauffe. Si une bande est chargée, elle sera éjectée. Cette DEL restera allumée jusqu'à<br>ce que la température du lecteur passe sous une limite de tempé

**ATTENTION : Pendant la mise à jour du micrologiciel, l'alimentation du lecteur doit être éteinte. L'éteindre entraînera l'arrêt du lecteur.**

#### **DEL PRÊT**

La DEL PRÊT indique que le lecteur est sous tension. Elle peut être éteinte pendant une défaillance. Toutefois, au moins une DEL sera allumée lorsque le lecteur sera alimenté.

### **DEL EN FONCTIONNEMENT**

Lorsque la DEL EN FONCTIONNEMENT est allumée et que la DEL DÉFAILLANCE est éteinte, cela signifie qu'une opération est en cours dans le lecteur. L'utilisation du bouton d'éjection pendant l'exécution d'une opération met un terme à cette dernière, à moins que la fonction d'éjection en cours d'opération<br>n'ait été désactivée au niveau de l'application. Lorsqu'une opér

### **DEL NETTOYAGE**

L'allumage de la DEL NETTOYAGE indique que le lecteur doit être nettoyé à l'aide d'une cartouche adaptée. Elle s'allume dans les cas suivants :

- l Lorsque le lecteur a fonctionné 100 heures depuis le dernier nettoyage.
- l Lorsque le gestionnaire de supports signale un risque d'encrassement. l Lorsqu'un nettoyage est nécessaire pour résoudre une défaillance.
- 

Lorsque la DEL NETTOYAGE est allumée, le lecteur doit être nettoyé à l'aide d'une cartouche adaptée avant toute autre opération.

La DEL NETTOYAGE ne s'éteint qu'une fois le lecteur nettoyé à l'aide d'une cartouche adaptée. L'arrêt et la remise en marche du lecteur ne suffisent pas à éteindre la DEL NETTOYAGE

#### **DEL DÉFAILLANCE**

Si la DEL DÉFAILLANCE s'allume, reportez-vous à la section [Dépannage](file:///C:/data/Stor-sys/LT03/tan/fr/ug_fr/trouble.htm).

#### <span id="page-30-0"></span>**Fonctionnement de la cartouche**

Utilisez uniquement des cartouches qualifiées pour lecteurs de bandes PowerVault LTO-3-060. N'utilisez pas de cartouches usées ou émettant des bruits en fonctionnement. Toute cartouche sur laquelle de nombreux blocs de données sont réécrits sur chaque piste doit également être mise au rebut.

### **Chargement d'une cartouche de données**

Le sens d'insertion de la cartouche est illustré ci-après : étiquette vers le haut, volet anti-poussière tourné vers les DEL. Le lecteur est équipé du dispositif de<br>chargement Semi-Soft : insérez lentement la cartouche dan l'arrière. Une fois que la cartouche a été détectée, le lecteur bloquera la cartouche et la baissera dans le mécanisme du lecteur. Le chargement de la bande aura alors lieu et le son du moteur se fera entendre.

Une fois la cartouche détectée par le lecteur, la DEL EN FONCTIONNEMENT commence à clignoter et continue jusqu'à ce que la bande soit entièrement entrée<br>dans le lecteur. Avec une bande toute neuve, le lecteur initialisera

Pour éviter que le lecteur ou la cartouche subisse des dommages :

- l N'insérez pas la cartouche EN FORCE
- l Assurez-vous d'insérer la cartouche dans la bonne direction l Ne faites pas tomber le lecteur ou la cartouche (manipulez-les avec soin)
- 

**Illustration 2 : Insertion d'une cartouche** 

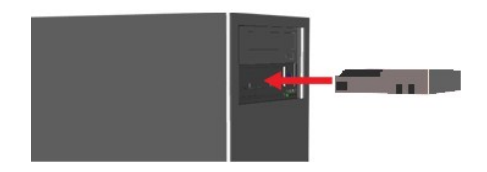

#### **Éjection d'une cartouche de données**

L'éjection de la cartouche peut se faire en appuyant sur le bouton d'**éjection** situé sur le panneau avant du lecteur, ou à l'aide d'une commande SCSI Unload<br>**(déchargement de périphérique SCSI**). Le lecteur rembobine auto

**Avertissement :** Pour préserver l'intégrité des sauvegardes et des restaurations que vous effectuez, n'appuyez pas sur le bouton d'**éjection** tant que la DEL EN FONCTIONNEMENT clignote.

**Remarque :** Certaines applications de sauvegarde envoient une commande au lecteur qui rend le bouton d'éjection inopérant. Si la cartouche ne s'éjecte<br>pas, essayez les commandes du logiciel de sauvegarde.

**Illustration 3 : Emplacement du bouton d'éjection** 

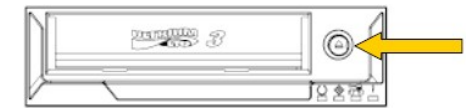

#### **Protection en écriture de la cartouche**

La cartouche LTO peut être protégée en écriture. Il suffit pour cela de faire coulisser l'onglet comme illustré ci-après.

**Illustration 4 : Onglet de protection en écriture d'une cartouche LTO** 

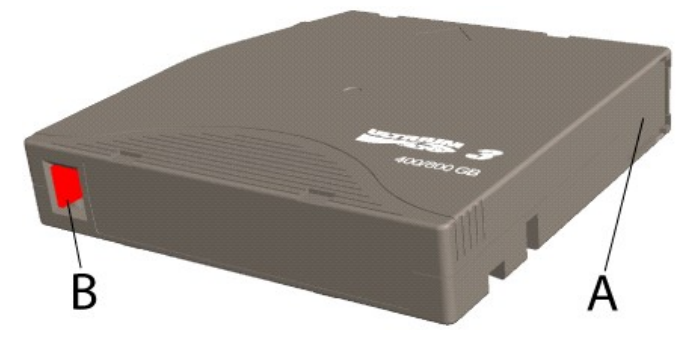

A = Fenêtre de bande. La fenêtre est montée sur ressort et fermée lorsque la cartouche n'est pas insérée.

B = Onglet de protection en écriture. L'illustration montre l'onglet dans la position non protégée. Lorsqu'il est protégé en écriture, l'onglet est à droite et la zone est rouge.

#### <span id="page-31-0"></span>**Manipulation et stockage des cartouches LTO**

Une manipulation et un stockage soigneux améliorent la fiabilité des données et prolongent la durée de vie des cartouches.

Évitez de laisser tomber les cartouches.

- 
- ı Stockez les cartouches dans un lieu propre, à l'abri de la poussière, des salissures ou de l'humidité.<br>ι Il est conseillé de stocker les cartouches dans leur boîtier de protection.<br>ι Les cartouches ne doivent pas êt
- l Ne touchez pas la bande.
- <span id="page-32-0"></span>⊥ Si une cartouche a été stockée à une température inférieure à 10ºC – ou supérieure à 35ºC, laissez-la quelque temps à température ambiante avant<br>de l'utiliser. En principe, ce temps d'adaptation doit être au moins égal
- 
- ı⊔Les cartouches LTO usées ou émettant des bruits excessifs doivent être remplacées.<br>ı⊔Les cartouches LTO doivent être stockées dans un endroit frais et sec. La température de stockage et l'humidité relative (RH) doivent des valeurs respectives de 25 ºC et 50 % au maximum sont recommandées.
- l Ne stockez pas les cartouches LTO à proximité d'appareils à fort rayonnement électromagnétique (supérieur ou égal à 4 000/A/M), tels que moniteurs d'ordinateurs, récepteurs de télévision, haut-parleurs.

#### <span id="page-32-1"></span>**Nettoyage du lecteur de bandes**

Le lecteur de bandes est livré avec une cartouche de nettoyage LTO standard. Si elle a été stockée à une température inférieure à 10ºC - ou supérieure à 35ºC, laissez-la quelque temps à température ambiante avant de l'utiliser. En principe, ce temps d'adaptation doit être au moins égal au temps de stockage<br>hors de l'environnement d'utilisation, sans toutefois dépasser 24 h vous à la fiche technique du lecteur).

#### **Fréquence de nettoyage recommandée**

Si la DEL NETTOYAGE **s'allume,** il est conseillé de nettoyer la tête de lecture (tant que le voyant reste fi**xe,** le lecteur est totalement opérationnel). La DEL<br>s'allume au bout de 100 heures d'utilisation, lorsque l'algo survenue d'une erreur grave de lecture/d'écriture. L'arrêt et la remise en marche du lecteur ne suffisent pas à éteindre la DEL. Seul un nettoyage correct entraîne son extinction.

#### **Procédure de nettoyage**

**Illustration 5 : DEL EN FONCTIONNEMENT et NETTOYAGE** 

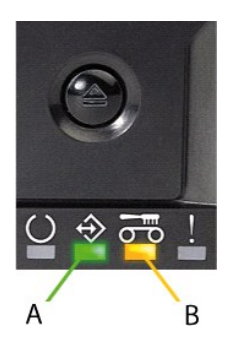

A= DEL EN FONCTIONNEMENT

B= DEL NETTOYAGE

- 
- 1. Chargez la cartouche de nettoyage dans le lecteur de bandes PowerVault LTO-3-060.<br>2. Le nettoyage commence automatiquement. Le déroulement de l'opération est indiqué par l'apparence des DEL du panneau avant, comme ind l'illustration 5.
- 3. Si le nettoyage s'est correctement déroulé, la DEL NETTOYAGE s'éteint ((jusqu'à 3 minutes). 4. Pour éjecter la cartouche, appuyez sur le bouton d'éjection une fois le nettoyage terminé.

**Remarque :** La cartouche de nettoyage peut être utilisée 50 fois au maximum. Au-delà, la DEL NETTOYAGE reste allumée et la cartouche ne s'éjecte pas. Pour l'éjecter, appuyez sur le bouton d'**éjection**.